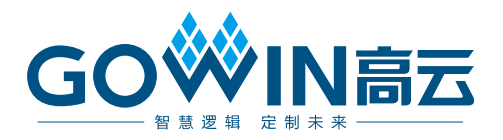

# DK-VIDEO-GW2A18-PG484\_V1.1

# 用户手册

**DBUG365-1.1, 2021-07-28**

#### 版权所有 **© 2021** 广东高云半导体科技股份有限公司

GO<sup>W</sup>iNet, Gowin, 高云均为广东高云半导体科技股份有限公司注册商标, 本手册中提到的 其他任何商标,其所有权利属其拥有者所有。未经本公司书面许可,任何单位和个人都不得 擅自摘抄、复制、翻译本文档内容的部分或全部,并不得以任何形式传播。

#### 免责声明

本文档并未授予任何知识产权的许可,并未以明示或暗示,或以禁止发言或其它方式授予任 何知识产权许可。除高云半导体在其产品的销售条款和条件中声明的责任之外,高云半导体 概不承担任何法律或非法律责任。高云半导体对高云半导体产品的销售和/或使用不作任何明 示或暗示的担保,包括对产品的特定用途适用性、适销性或对任何专利权、版权或其它知识 产权的侵权责任等,均不作担保。高云半导体对文档中包含的文字、图片及其它内容的准确 性和完整性不承担任何法律或非法律责任,高云半导体保留修改文档中任何内容的权利,恕 不另行通知。高云半导体不承诺对这些文档进行适时的更新。

## 版本信息

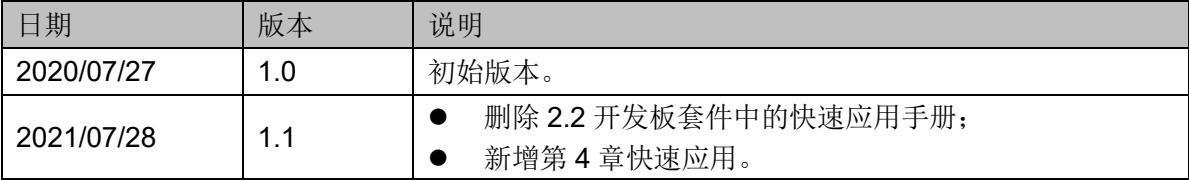

# <span id="page-3-0"></span>目录

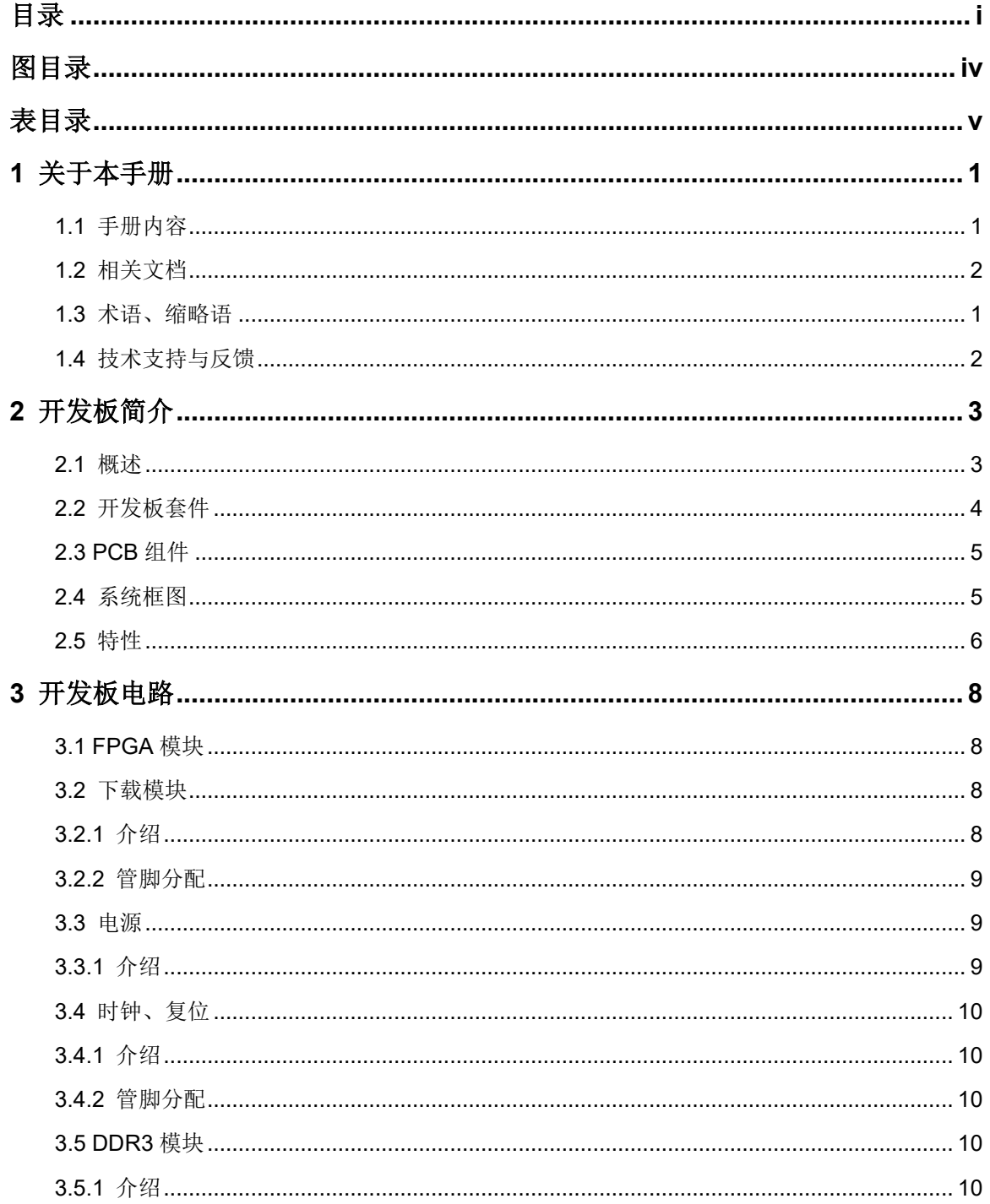

 $\dot{I}$ 

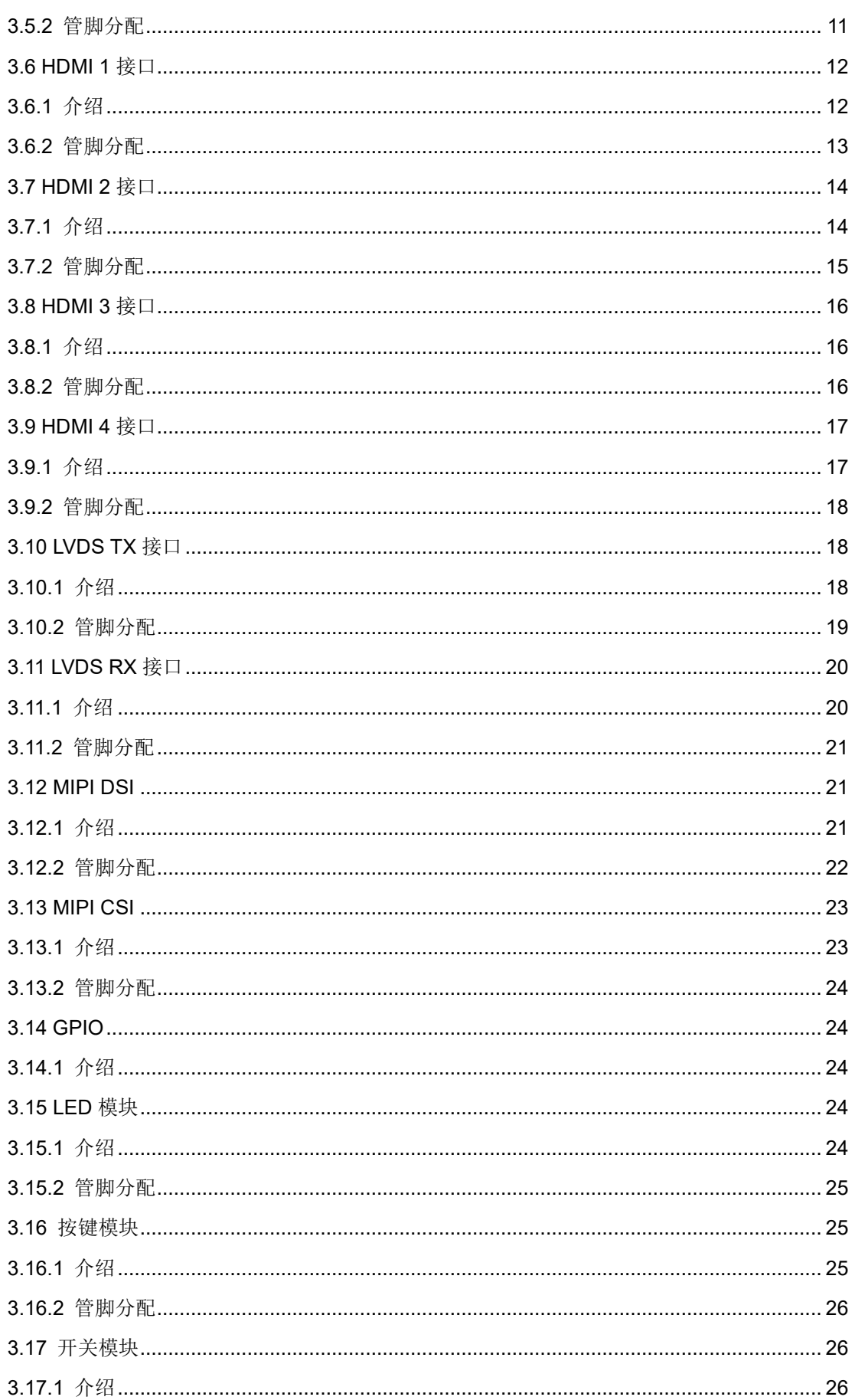

目录

# <span id="page-6-0"></span>图目录

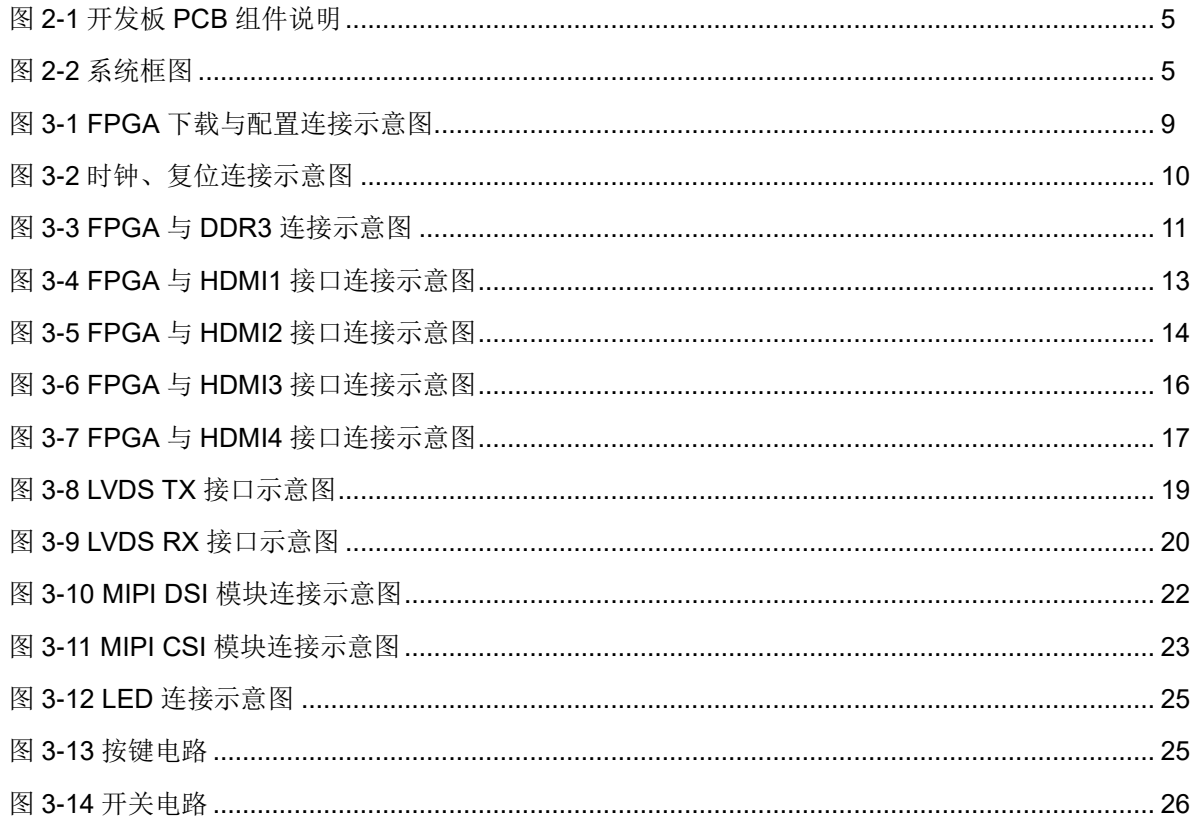

DBUG365-1.1

 $iv$ 

# <span id="page-7-0"></span>表目录

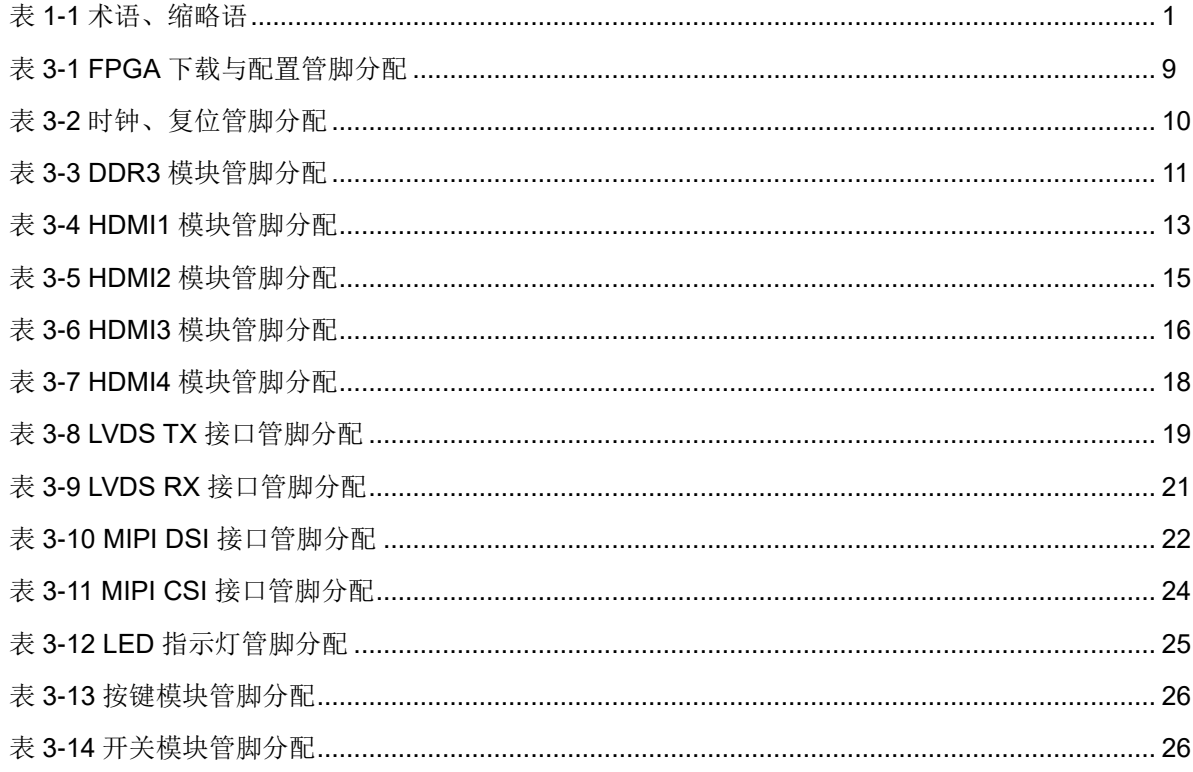

# <span id="page-8-0"></span>**1**关于本手册

# <span id="page-8-1"></span>**1.1** 手册内容

DK-VIDEO-GW2A18-PG484\_V1.1 开发板(以下简称开发板)用户手册 分为三个部分:

- 简要介绍开发板的功能特点;
- 介绍开发板的整体系统架构和硬件资源;
- 介绍开发板各部分硬件电路的功能、电路及管脚分配。

# <span id="page-8-3"></span><span id="page-8-2"></span>**1.2** 术语、缩略语

表 [1-1](#page-8-3) 中列出了本手册中出现的相关术语、缩略语及相关释义。

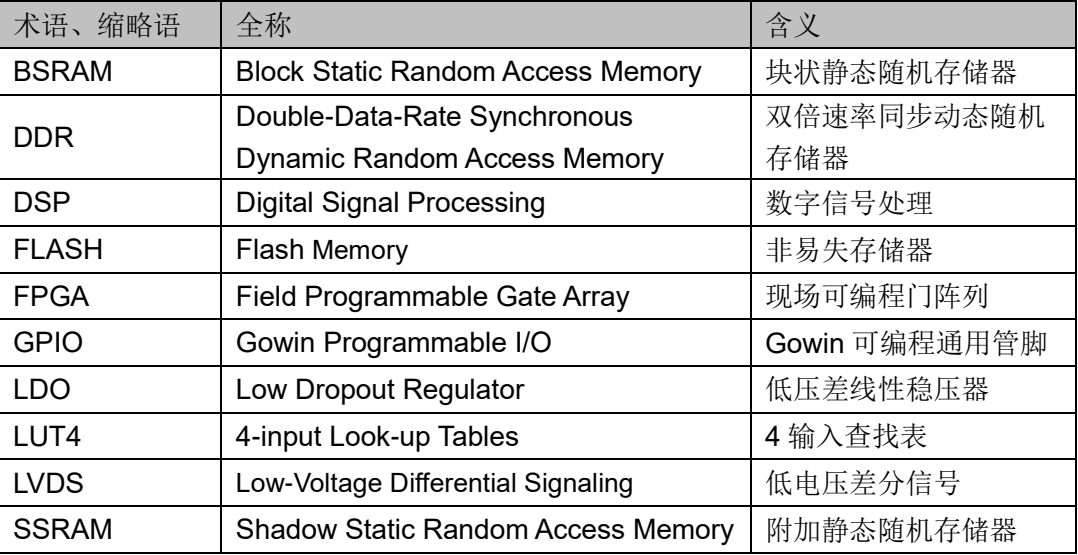

#### 表 **1-1** 术语、缩略语

# <span id="page-9-0"></span>**1.3** 相关文档

通过登录高云半导体网站 [www.gowinsemi.com](http://www.gowinsemi.com/) 可以下载、查看以下相 关文档:

- 1. [DS102](http://cdn.gowinsemi.com.cn/DS102.pdf), GW2A 系列 FPGA 产品数据手册
- 2. [UG110](http://cdn.gowinsemi.com.cn/UG110.pdf), GW2A-18 器件 Pinout 手册
- 3. [UG111](http://cdn.gowinsemi.com.cn/UG111.pdf),GW2A 系列 FPGA 产品封装与管脚手册

# **1.4** 技术支持与反馈

高云半导体提供全方位技术支持,在使用过程中如有任何疑问或建议, 可直接与公司联系:

网址: [www.gowinsemi.com](http://www.gowinsemi.com/)

E-mail: [support@gowinsemi.com](mailto:support@gowinsemi.com)

Tel::+86 755 8262 0391

# **2**开发板简介

# <span id="page-10-1"></span><span id="page-10-0"></span>**2.1** 概述

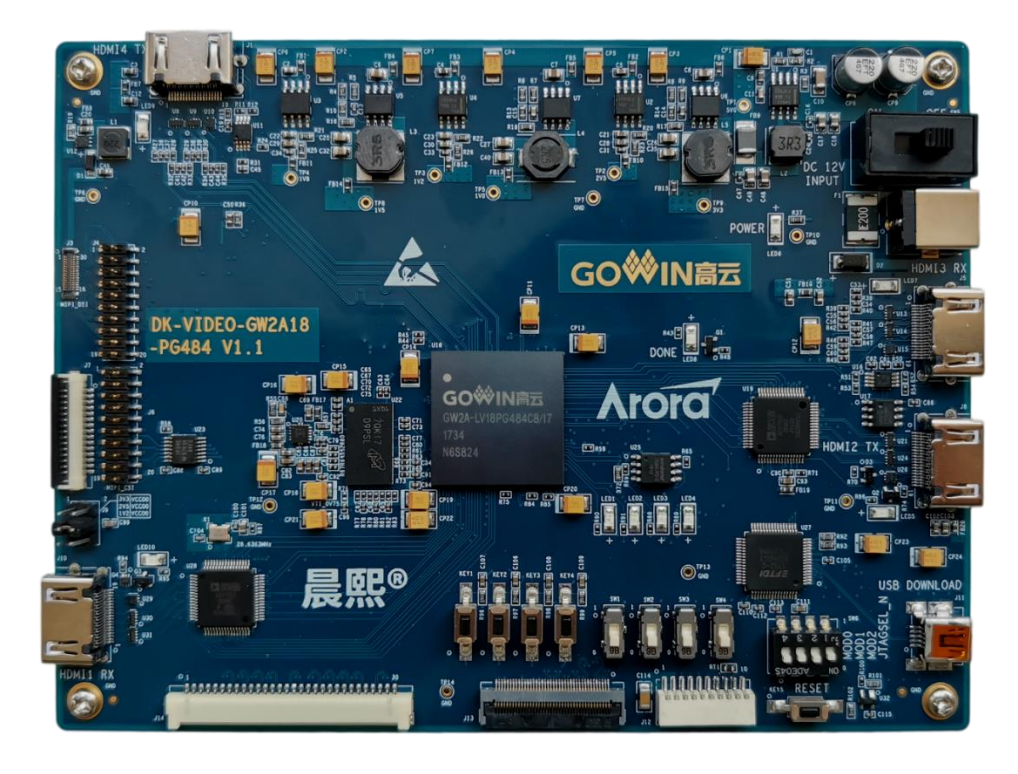

图 **2-1 DK-VIDEO-GW2A18-PG484\_V1.1** 开发板

DK-VIDEO-GW2A18-PG484\_V1.1 开发板适用于基于 DDR3 的高速数 据存储、基于 LVDS、HDMI 收发等高速通信测试、18K 系列 FPGA 功能评 估、硬件可靠性验证及软件学习调试等多种应用需求。

开发板采用高云 GW2A18-PG484 V1.1 的 FPGA 器件,该器件为高云 半导体晨熙®家族第一代产品。内部资源丰富,具有高性能的 DSP 资源,高 速 LVDS 接口以及丰富的 BSRAM 存储器资源, 这些内嵌的资源搭配精简的 FPGA 架构以及 55nm 工艺使 GW2A 系列 FPGA 产品适用于高速低成本的 应用场合。

开发板搭载了一颗 DDR3 芯片,存储空间为 2Gbit,16 位数据总线宽度;

集成了四路 HDMI 接口, 其中两路 HDMI 接收(一路通过解码芯片接收, 一 路通过 FPGA IP 接收), 两路 HDMI 发送(一路通过解码芯片发送, 一路通 过 FPGA IP 发送),并设计了丰富的外部接口, 包括 LVDS 发送接口、LVDS 接收接口、LCD 背光接口、MIPI CSI、MIPI DSI 及 GPIO 接口;外接 FLASH 芯片用于存储 FPGA 的配置程序;滑动开关、按键、LED 方便用户调试使用。

# <span id="page-11-0"></span>**2.2** 开发板套件

开发板套件包括:

- DK-VIDEO-GW2A18-PG484 V1.1 开发板
- 12V 电源(输入: AC 100-240V~50/60Hz 25VA, 输出: DC 12V 2A)
- USB Mini B 下载线

#### 图 **2-2** 开发板套件

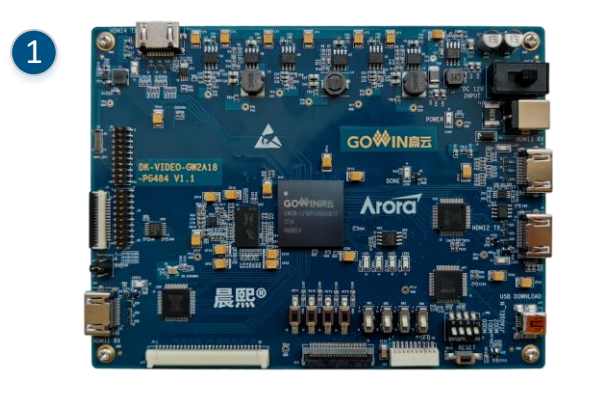

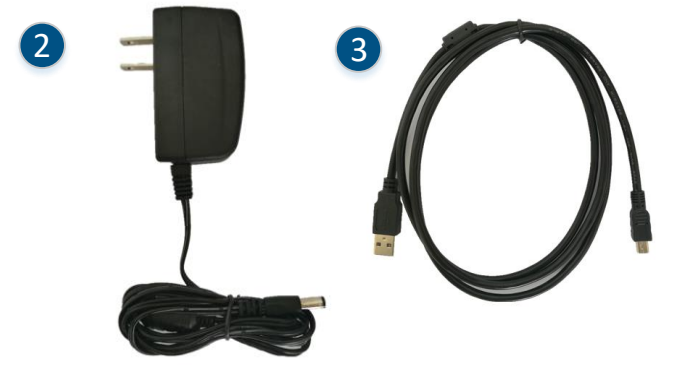

- ① DK-VIDEO-GW2A18-PG484\_V1.1 开发板
- ② 12V电源
- ③ USB Mini B下载线

# <span id="page-12-2"></span><span id="page-12-0"></span>**2.3 PCB** 组件

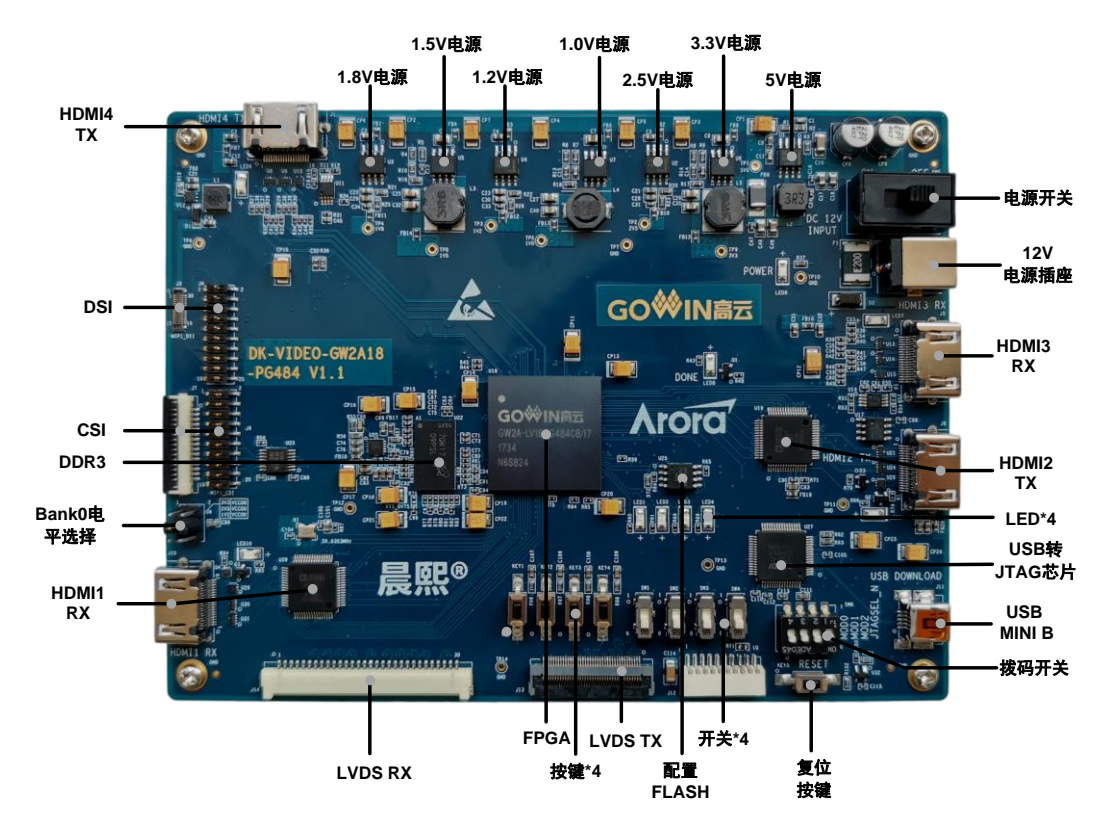

#### 图 **2-1** 开发板 **PCB** 组件说明

# <span id="page-12-3"></span><span id="page-12-1"></span>**2.4** 系统框图

#### 图 **2-2** 系统框图

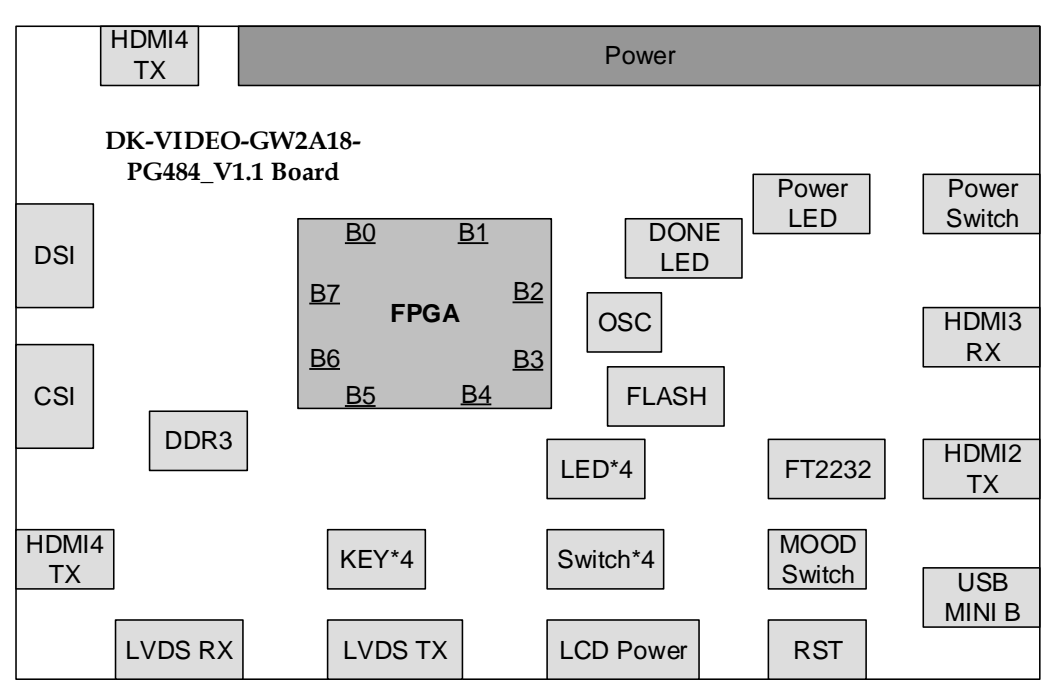

# <span id="page-13-0"></span>**2.5** 特性

开发板的关键特性如下:

- FPGA 器件
- 高云 GW2A-LV18PG484C8I7 的 FPGA
- 最多用户 I/O 319个
- 下载与启动
- 板上集成下载模块, 通过 USB Mini B 下载线下载
- 外部 FLASH 启动
- 加载完成后,蓝色 DONE 灯亮
- 供电方式
- 外部 DC 12V 2A 供电
- 上电后, 蓝色 POWER 灯亮
- 开发板产生 5V、3.3V、2.5V、1.8V、1.5V、1.2V、1.0V、0.75V 及 LCD 接口和 MIPI 接口所需的电源
- 时钟系统 50MHz 晶振输入
- 存储器件
- 2Gbit DDR3 SDRAM
- **64Mbit FLASH**
- HDMI 接口, 4 路 HDMI 接口
- 2 路 HDMI 输入,一路采用 ADI 的 ADV7611BSWZ 芯片,支持 HDMI、 DVI、I2C 接口,支持最大 165MHz 时钟频率;一路不经过编解码芯片, 直接连接到 FPGA 引脚, 通过 FPGA 内部 IP 实现 HDMI 信号的接收。
- 2 路 HDMI 输出, 一路采用 ADI 的 ADV7513BSWZ 芯片, 支持 HDMI、 DVI、I2C 接口,支持最大 165MHz 时钟频率;一路不经过编解码芯片, 直接连接到 FPGA 引脚, 通过 FPGA 内部 IP 实现 HDMI 信号的发送。

注**!**

使用 HDMI3 和 HDMI4 时, Bank0 的电压选择 2.5V。

- LVDS 接口
- 1路 LVDS 接收, 包括 10 对差分信号
- 1 路 LVDS 发送, 包括 10 对差分信号
- MIPI DSI 接口
- 接口包括 5 对差分,其中 1 路时钟、4 路数据
- 采用 30 触点、0.4mm 间距的堆叠板连接器
- 5个 lane 的 DSI 信号同时引到 20pin 2.00mm 间距的双排插针 注**!**

用作 MIPI DSI 时, Bank0 的电压选择 1.2V。

- MIPI CSI 接口
- 接口包括 3 对差分,其中 1 路时钟、2 路数据。
- **采用 15pin, 1mm 间距的 FPC 连接器**
- 3个 lane 的差分信号同时引到 20pin 2.00mm 间距的双排插针 注**!**

用作 MIPI CSI 时, Bank0 的电压选择 1.2V。

● GPIO 接口 MIPI 接口连接的双排插针可以复用做 GPIO 和差分输出。 注**!**

用作 GPIO 和差分输出时, Bank 电压只支持 2.5V, 且需要将端接电阻拆除, 避免影响 信号传输。

- 调试模块
- 4 个按键
- 4个开关
- **4个蓝色 LED**

# **3**开发板电路

# <span id="page-15-1"></span><span id="page-15-0"></span>**3.1 FPGA** 模块

#### 概述

GW2A-LV18PG484C8I7 FPGA 产品资源信息请参考 [DS102](http://cdn.gowinsemi.com.cn/DS102.pdf),*GW2A* 系 列 *FPGA* 产品数据手册

#### **I/O BANK** 说明

GW2A 系列 FPGA 产品的 I/O BANK 整体示意图及管脚封装信息参考 [UG111](http://cdn.gowinsemi.com.cn/UG111.pdf),*GW2A* 系列 *FPGA* 产品封装与管脚手册。

# <span id="page-15-2"></span>**3.2** 下载模块

#### <span id="page-15-3"></span>**3.2.1** 介绍

开发板提供 USB 下载接口,由 FT2232 USB 转换芯片的 A 通道来实现。 通过设置不同的 MODE 值,来决定将程序下载到片内 SRAM 或外部 Flash 中。若下载到 SRAM, 当器件掉电后数据流文件会丢失, 而下载到 Flash, 掉电后数据流文件不会丢失。

MODE 设置规则如下:

- **任何模式下,都可将程序下载到片内 SRAM,并立即运行。**
- MODE 设置为"011", 将数据下载到配置 Flash 器件中。将 MODE 设置 为"000", 重新上电, 器件自行从配置 Flash 读取 FPGA 配置数据。

下载、配置的连接示意图如下图 [3-1](#page-16-3) 所示。

#### 图 **3-1 FPGA** 下载与配置连接示意图

<span id="page-16-3"></span>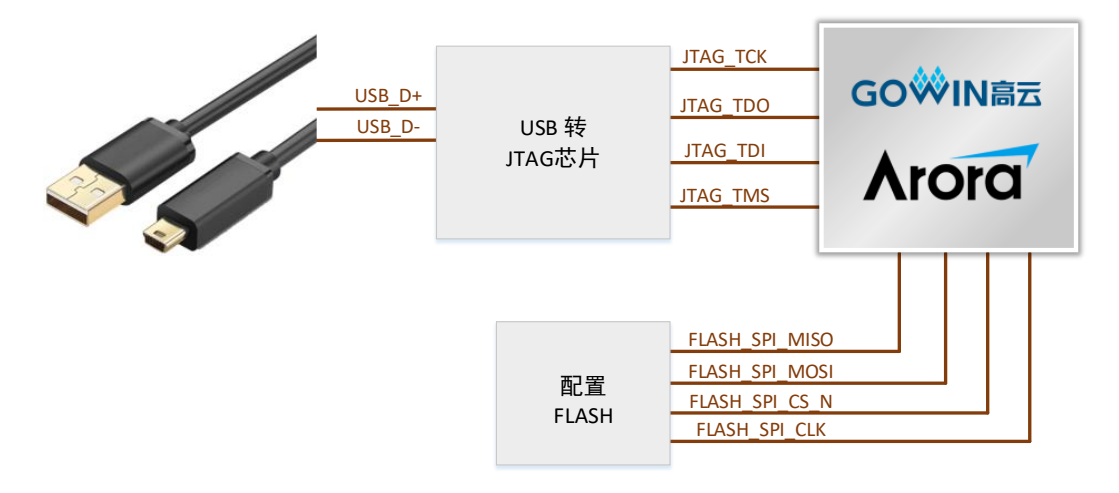

## <span id="page-16-4"></span><span id="page-16-0"></span>**3.2.2** 管脚分配

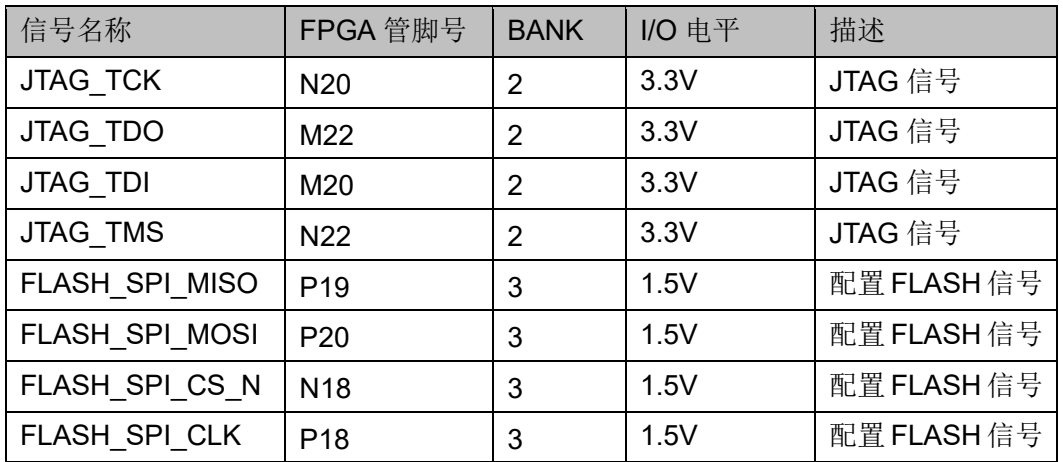

#### 表 **3-1 FPGA** 下载与配置管脚分配

# <span id="page-16-1"></span>**3.3** 电源

## <span id="page-16-2"></span>**3.3.1** 介绍

开发板通过电源适配器供电,适配器的参数为输入: 100-240V~50/60MHz 25VA, 输出: DC +12V 2A。

输入的 12V 电源通过开发板上的电源芯片产生 5V、3.3V、2.5V、1.8V、 1.5V、1.2V、1.0V 及 DDR3 所需的 0.75V 电源;MIPI DSI 接口所需的 17.4V、 +5V 和-5V。

- 采用 1 片 TPS54627 DC-DC 电源芯片, 产生 5V, 最大输出电流 6A;
- 采用 3 片 NCP3170ADR2G DC-DC 电源芯片, 产生 3.3V 、1.5V 和 1.0V, 最大输出电流 3A;
- 采用 3 片 TPS7A7001 LDO 电源芯片, 产生 2.5V、 1.8V 和 1.2V, 最 大输出电流 2A;
- 采用 1 片 TPS51200 电源芯片, 产生 DDR3 芯片所需的 0.75V 电源;
- 采用 1 片 AAT1541A 电源芯片, 产生 MIPI DSI 接口所需的+5V 和-5V 电 源;
- 采用 1 片 TPS61161A 电源芯片, 产生 MIPI DSI 接口背光所需的 17.4V 电源。

# <span id="page-17-0"></span>**3.4** 时钟、复位

## <span id="page-17-1"></span>**3.4.1** 介绍

开发板为 FPGA 提供了一个 50MHz有源晶振,连接到了全局时钟引脚。

开发板的复位电路采用按键加专用复位芯片设计,上电后复位芯片自动 产生复位信号给 FPGA 和以太网 PHY 芯片进行复位。并实时监控 3.3V 电压, 出现异常时立即产生复位信号。另外,也可通过复位按键手动产生复位信号。

#### 图 **3-2** 时钟、复位连接示意图

<span id="page-17-5"></span>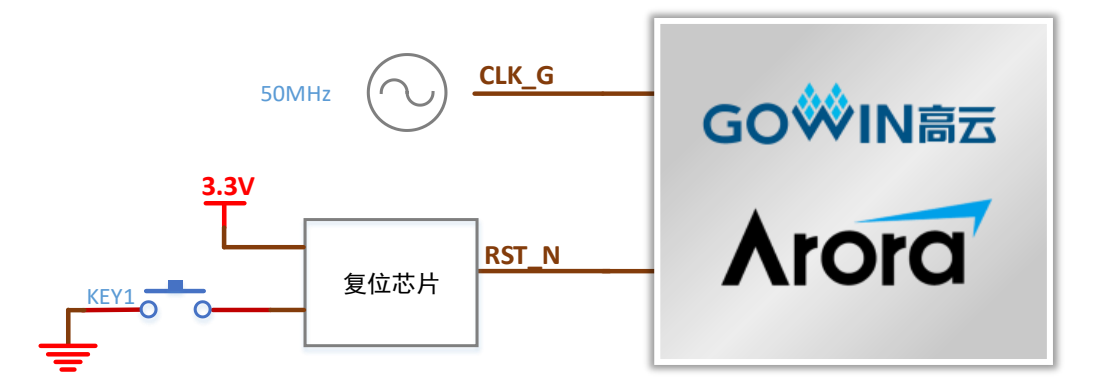

## <span id="page-17-6"></span><span id="page-17-2"></span>**3.4.2** 管脚分配

#### 表 **3-2** 时钟、复位管脚分配

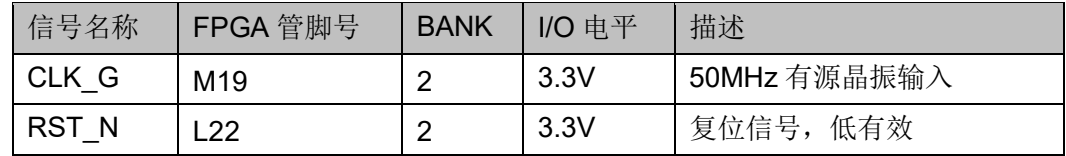

# <span id="page-17-3"></span>**3.5 DDR3** 模块

## <span id="page-17-4"></span>**3.5.1** 介绍

开发板搭载了一颗 DDR3 芯片,存储空间为 2Gbit, 16 位数据总线宽度 最高数据速率为 1600MT/s。

图 **3-3 FPGA** 与 **DDR3** 连接示意图

<span id="page-18-1"></span>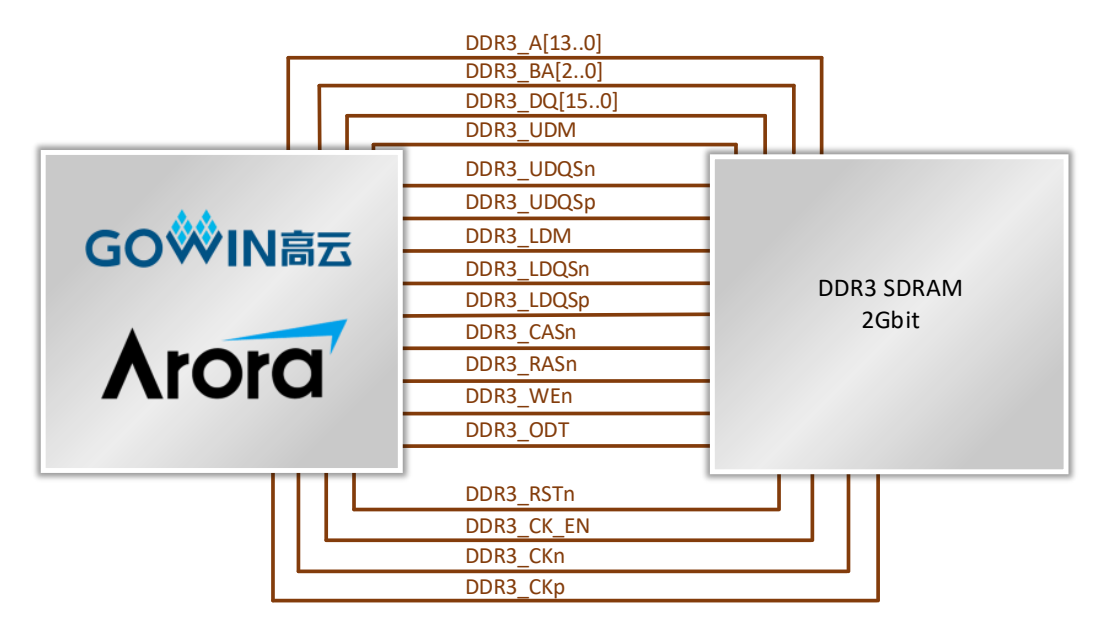

# <span id="page-18-2"></span><span id="page-18-0"></span>**3.5.2** 管脚分配

#### 表 **3-3 DDR3** 模块管脚分配

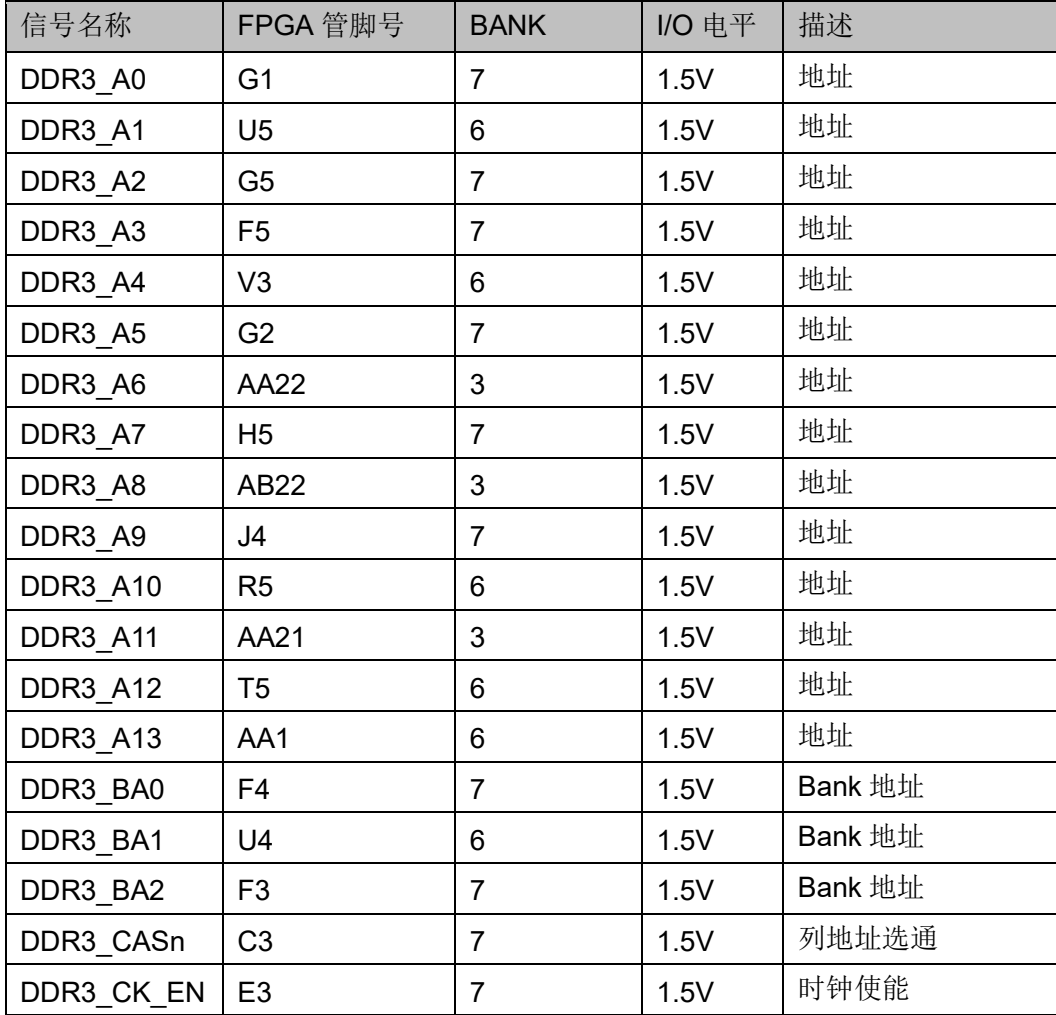

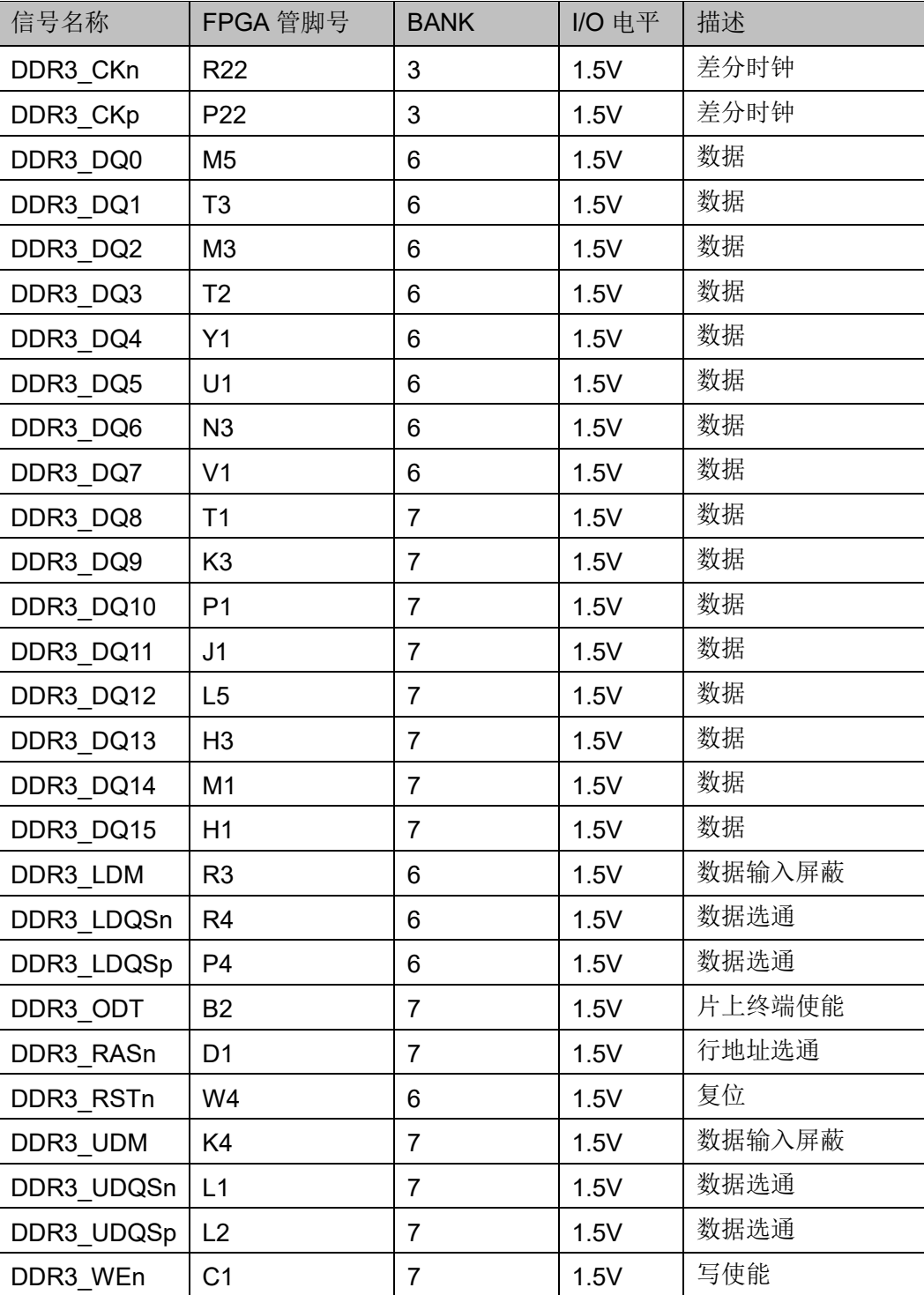

# <span id="page-19-0"></span>**3.6 HDMI 1** 接口

<span id="page-19-1"></span>**3.6.1** 介绍

HDMI1 接口采用 ADI 的 ADV7611BSWZ 编解码芯片, 将输入的 HDMI 信号转换为 RGB 并行数据, 连接示意图如下:

<span id="page-20-1"></span>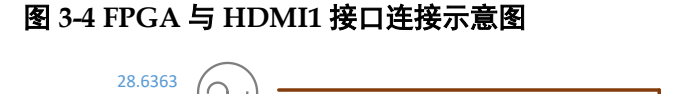

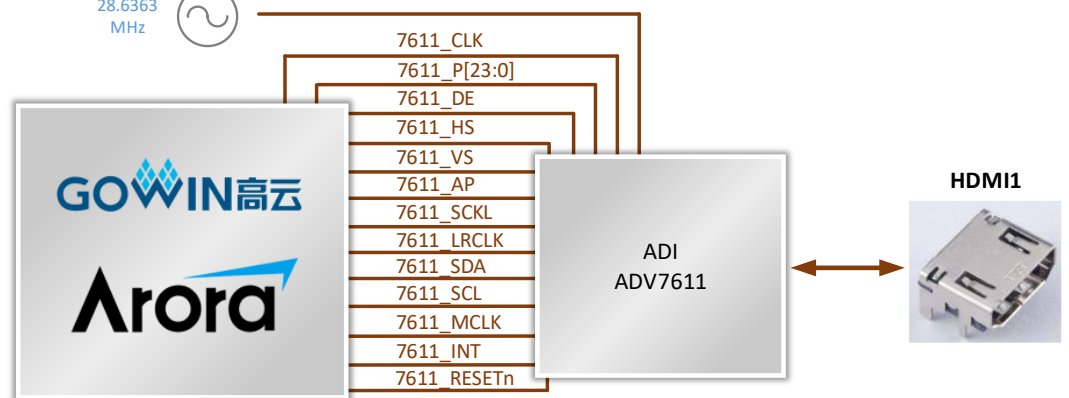

# <span id="page-20-2"></span><span id="page-20-0"></span>**3.6.2** 管脚分配

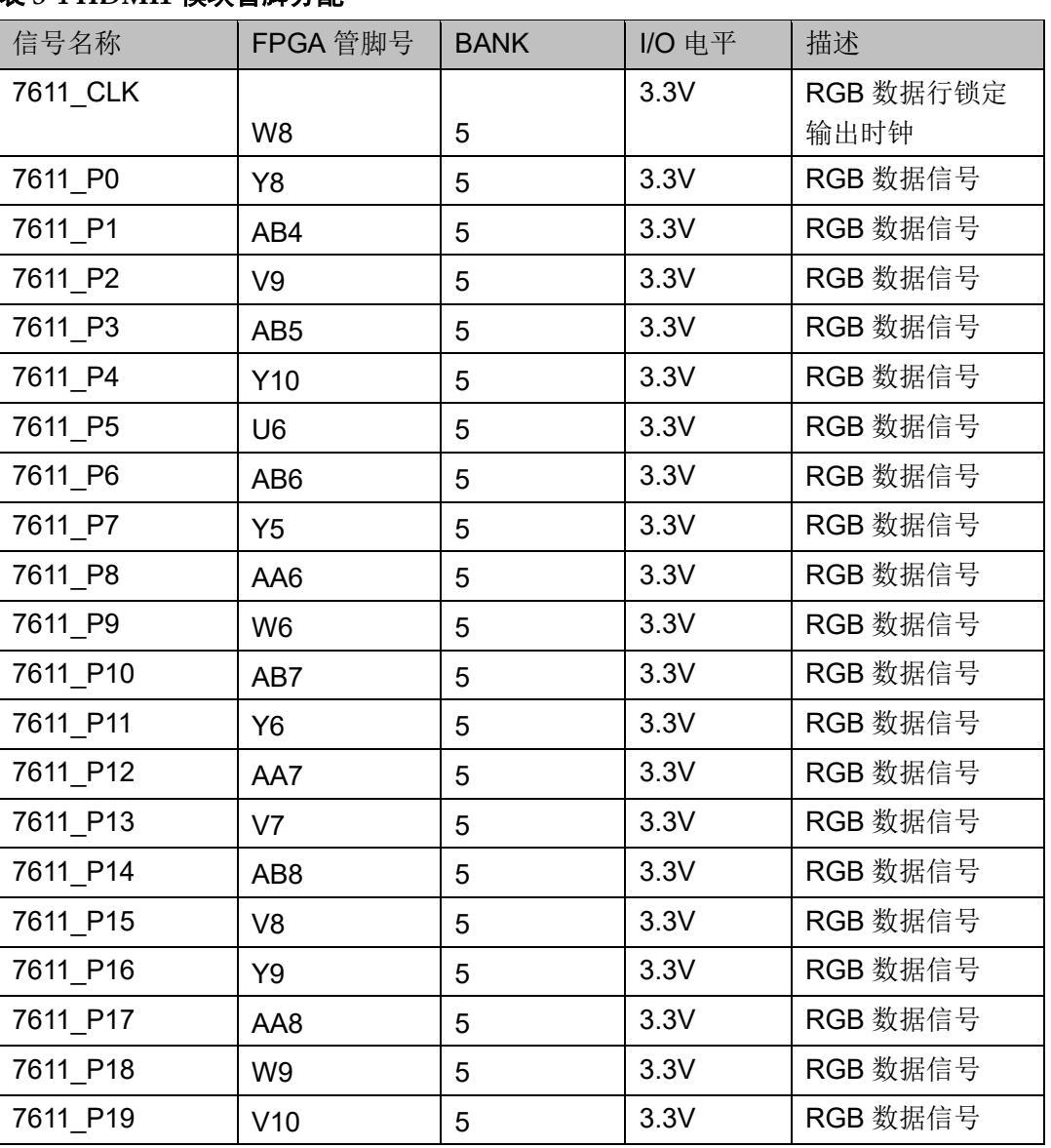

#### 表 **3-4 HDMI1** 模块管脚分配

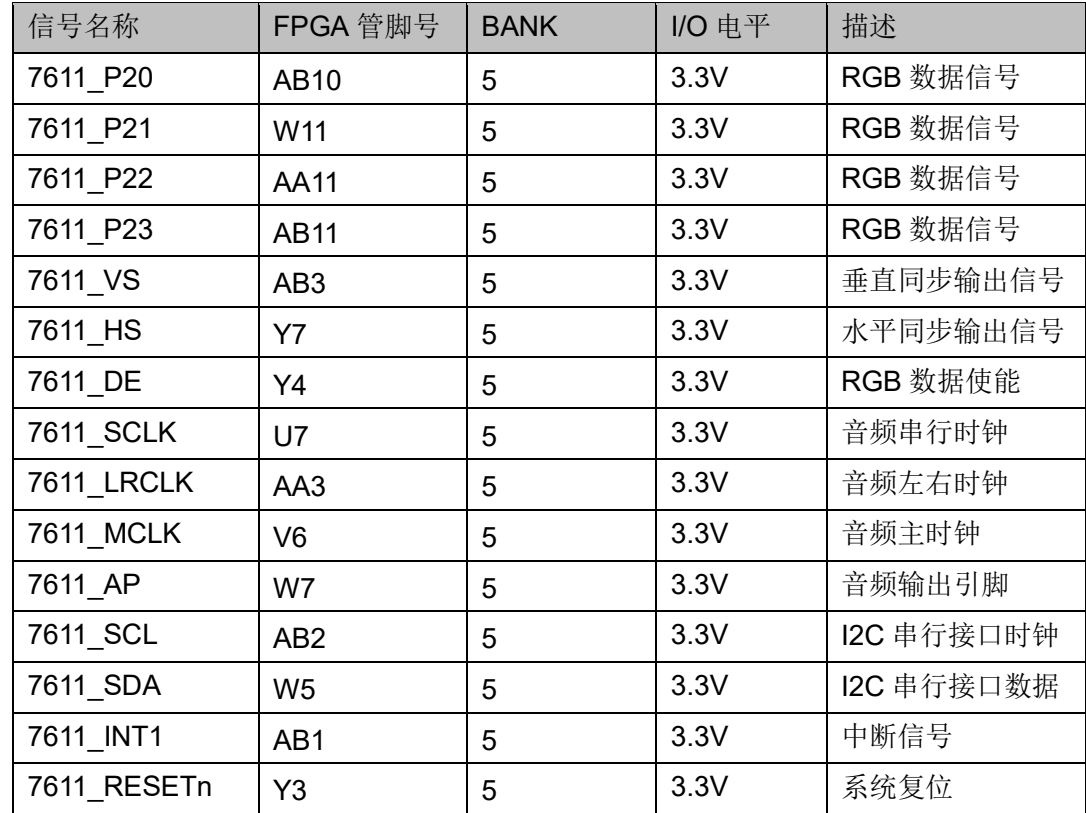

# <span id="page-21-0"></span>**3.7 HDMI 2** 接口

# <span id="page-21-2"></span><span id="page-21-1"></span>**3.7.1** 介绍

HDMI2 接口采用 ADI 的 ADV7513BSWZ 编解码芯片, FPGA 输出的 RGB 并行数据转换为 HDMI 信号,连接示意图如下图所示。

#### 图 **3-5 FPGA** 与 **HDMI2** 接口连接示意图

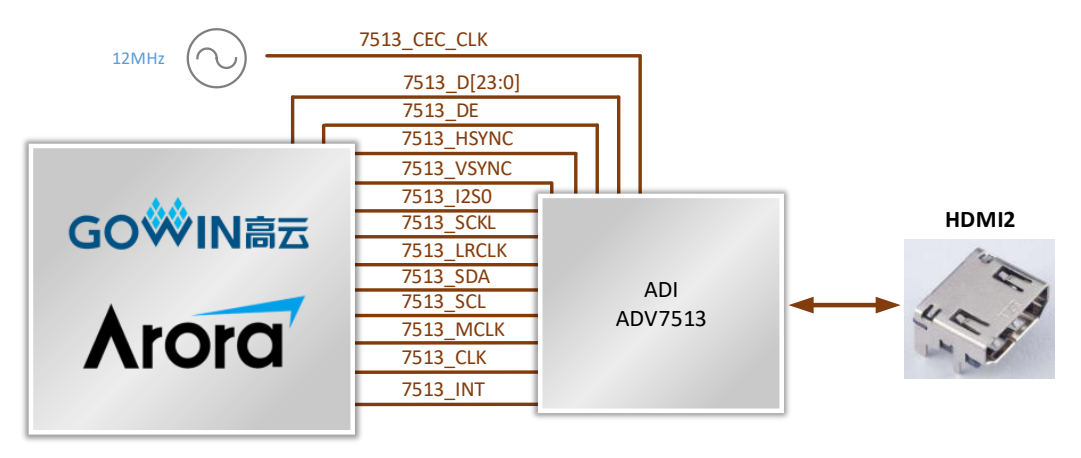

# <span id="page-22-1"></span><span id="page-22-0"></span>**3.7.2** 管脚分配

## 表 **3-5 HDMI2** 模块管脚分配

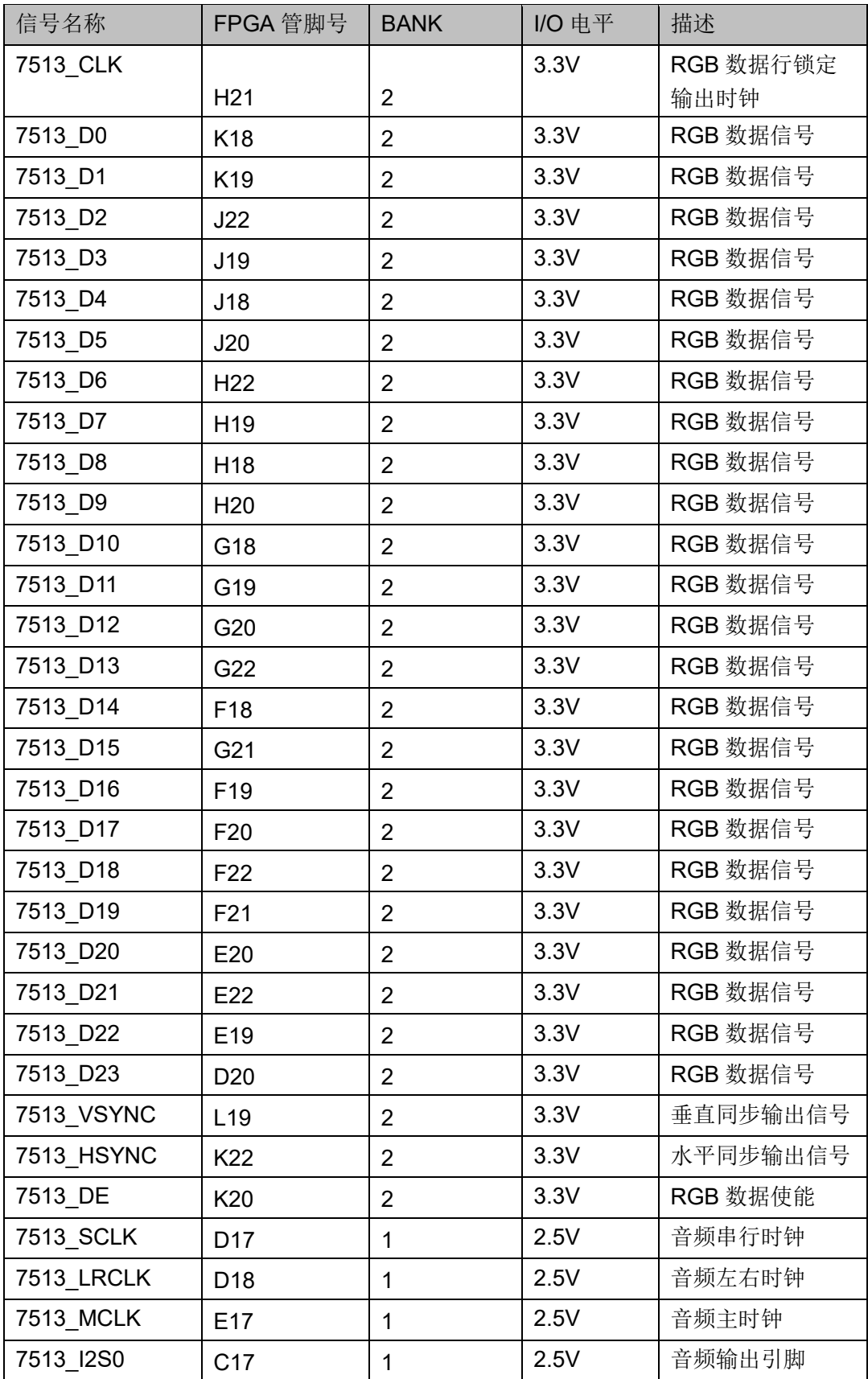

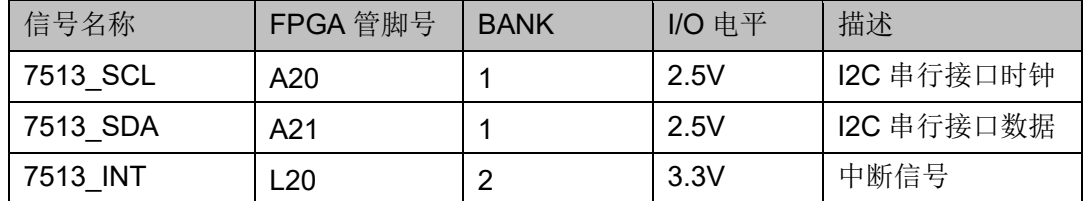

# <span id="page-23-0"></span>**3.8 HDMI 3** 接口

## <span id="page-23-3"></span><span id="page-23-1"></span>**3.8.1** 介绍

HDMI3 接口不经过编解码芯片,直接连接到 FPGA 引脚,通过 FPGA 内部 IP 实现 HDMI 信号的接收,连接示意图如下图所示。

#### 图 **3-6 FPGA** 与 **HDMI3** 接口连接示意图

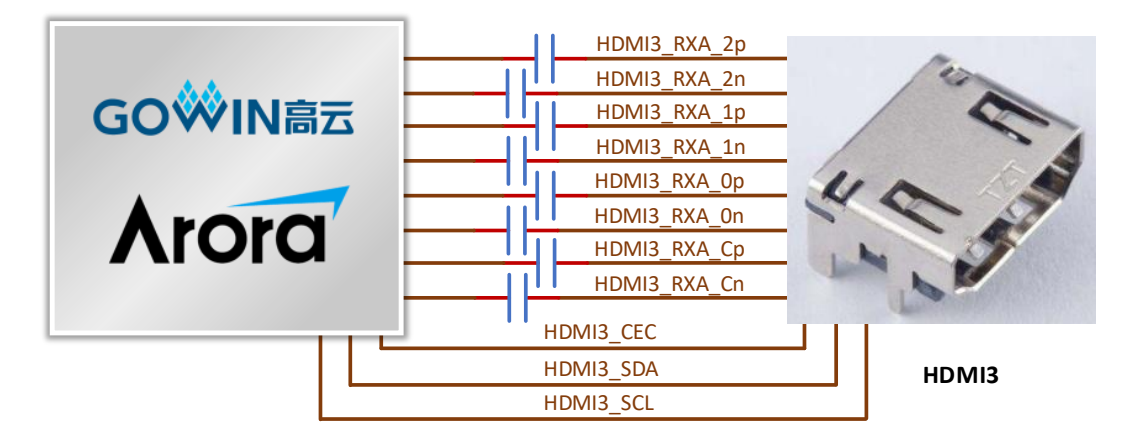

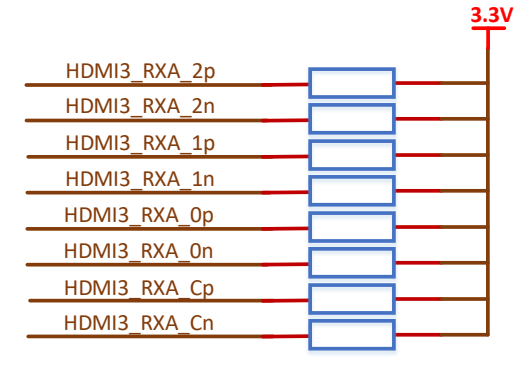

### <span id="page-23-4"></span><span id="page-23-2"></span>**3.8.2** 管脚分配

#### 表 **3-6 HDMI3** 模块管脚分配

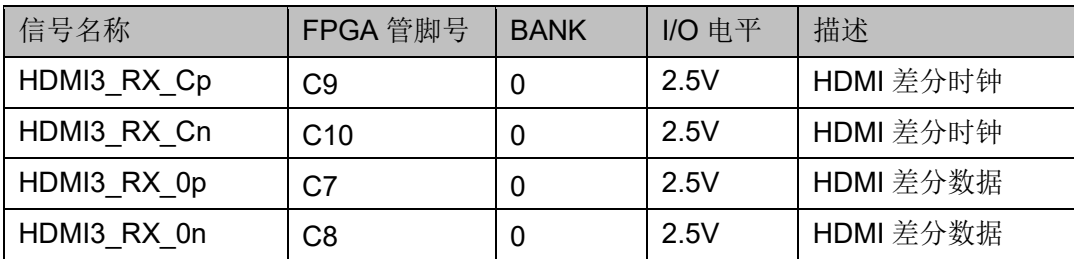

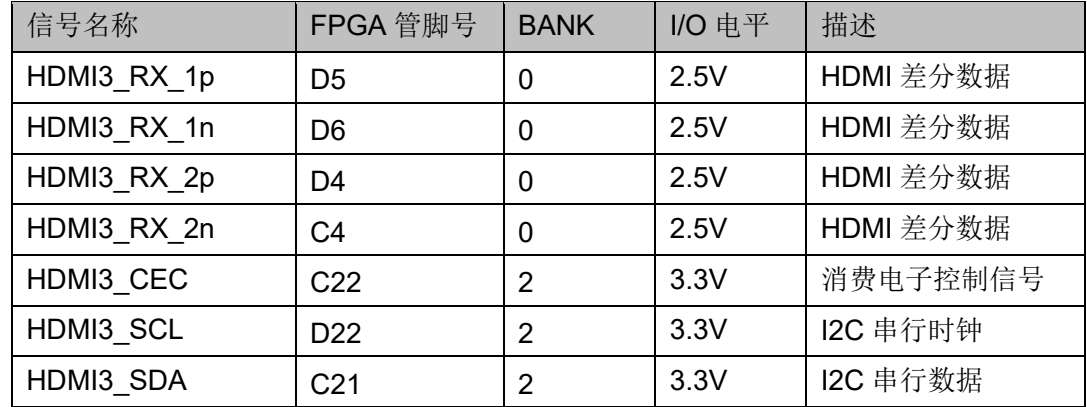

# <span id="page-24-0"></span>**3.9 HDMI 4** 接口

# <span id="page-24-2"></span><span id="page-24-1"></span>**3.9.1** 介绍

HDMI4 接口不经过编解码芯片, 直接连接到 FPGA 引脚, 通过 FPGA 内部 IP 实现 HDMI 信号的发送,连接示意图如下图所示。

#### 图 **3-7 FPGA** 与 **HDMI4** 接口连接示意图

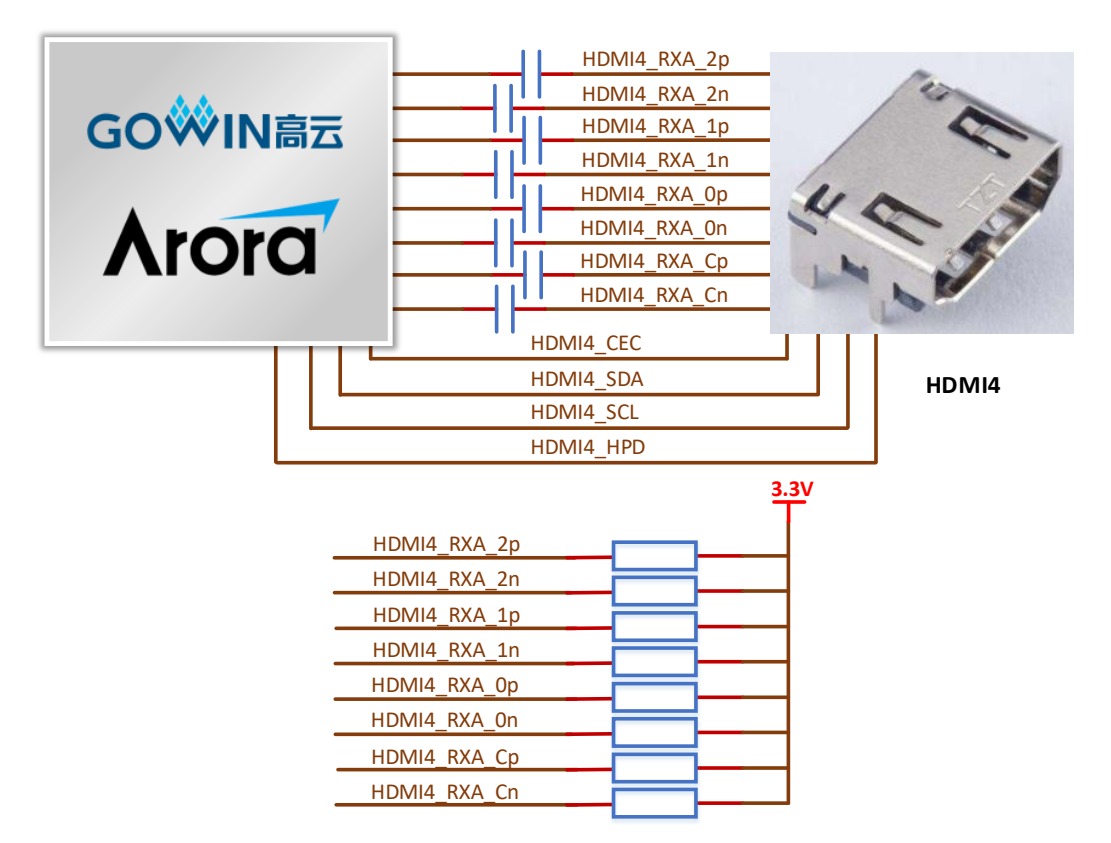

# <span id="page-25-3"></span><span id="page-25-0"></span>**3.9.2** 管脚分配

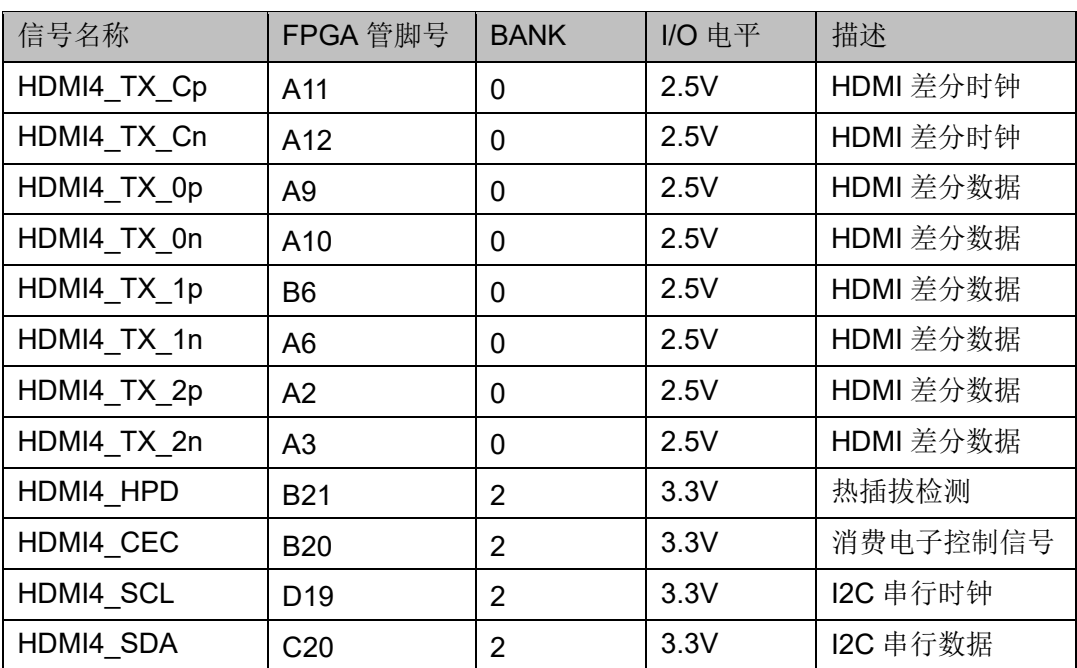

#### 表 **3-7 HDMI4** 模块管脚分配

# <span id="page-25-1"></span>**3.10 LVDS TX** 接口

# <span id="page-25-2"></span>**3.10.1** 介绍

LVDS 发送接口连接 10 对差分信号,包括 8 对数据, 2 对时钟, 接口支持 信利 TFT19201080-30-E 型号的屏幕。接口采用 40pin 0.5mm 间距的 FPC 连接器。连接 LCD 屏时, LED 背光通过单独供电接口供电和控制。

<span id="page-26-1"></span>图 **3-8 LVDS TX** 接口示意图

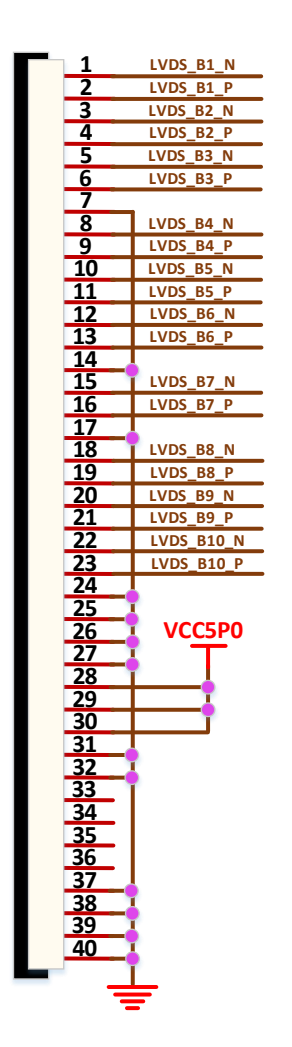

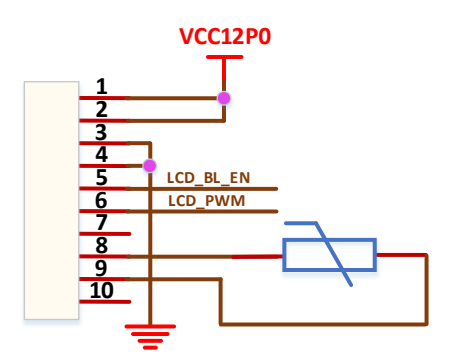

# <span id="page-26-2"></span><span id="page-26-0"></span>**3.10.2** 管脚分配

#### 表 **3-8 LVDS TX** 接口管脚分配

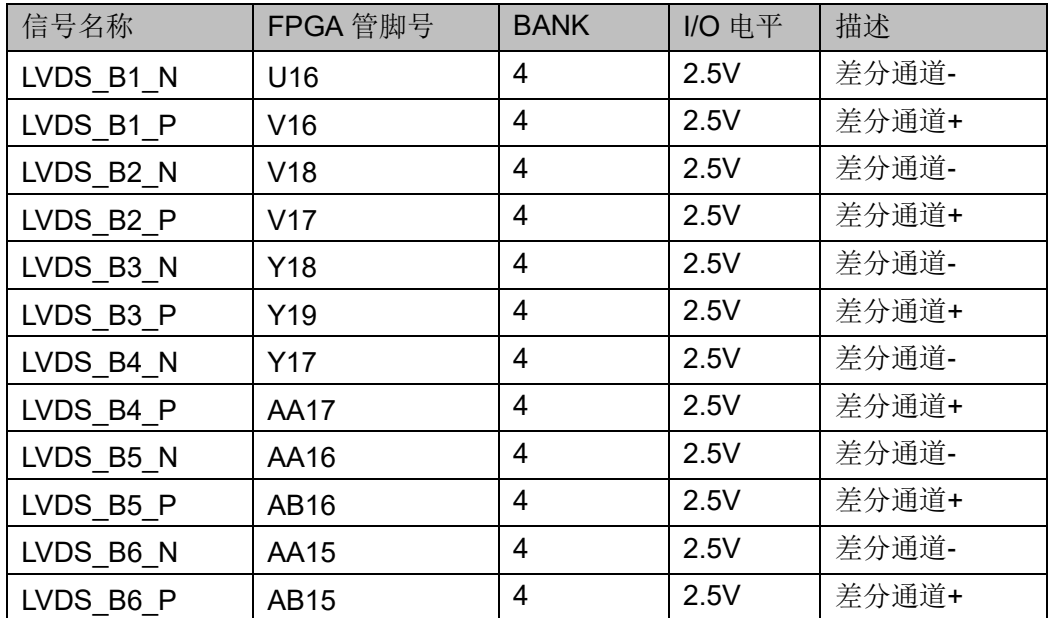

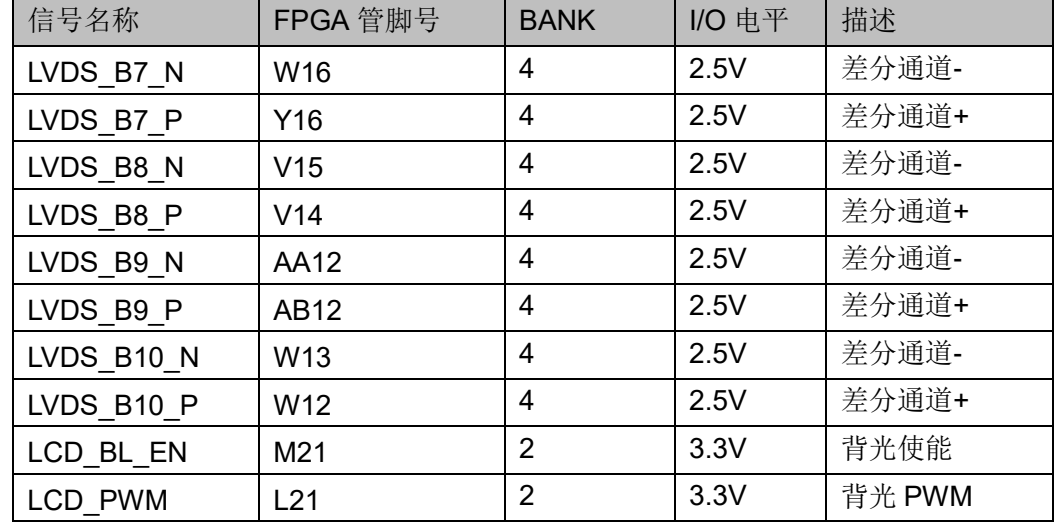

# <span id="page-27-0"></span>**3.11 LVDS RX** 接口

# <span id="page-27-2"></span><span id="page-27-1"></span>**3.11.1** 介绍

LVDS 接收接口连接 10 对差分信号,包括 8 对数据, 2 对时钟, 接口采用 30pin 1.25mm 间距的 FPC 连接器, 用于接收外部输出的 LVDS 信号。

#### 图 **3-9 LVDS RX** 接口示意图

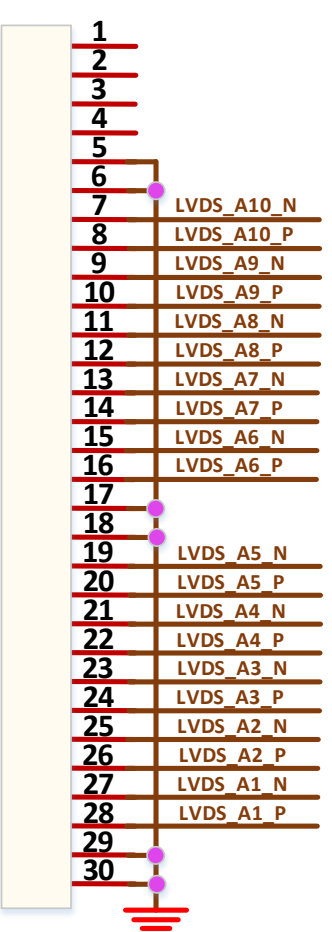

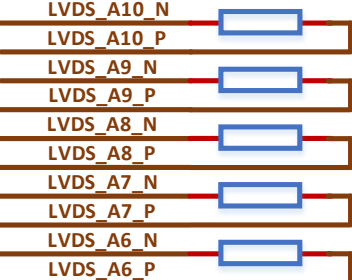

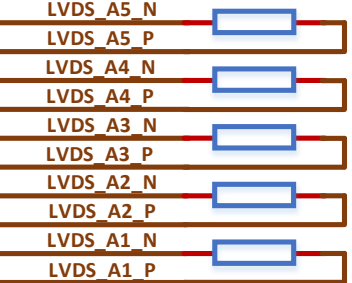

# <span id="page-28-3"></span><span id="page-28-0"></span>**3.11.2** 管脚分配

#### 表 **3-9 LVDS RX** 接口管脚分配

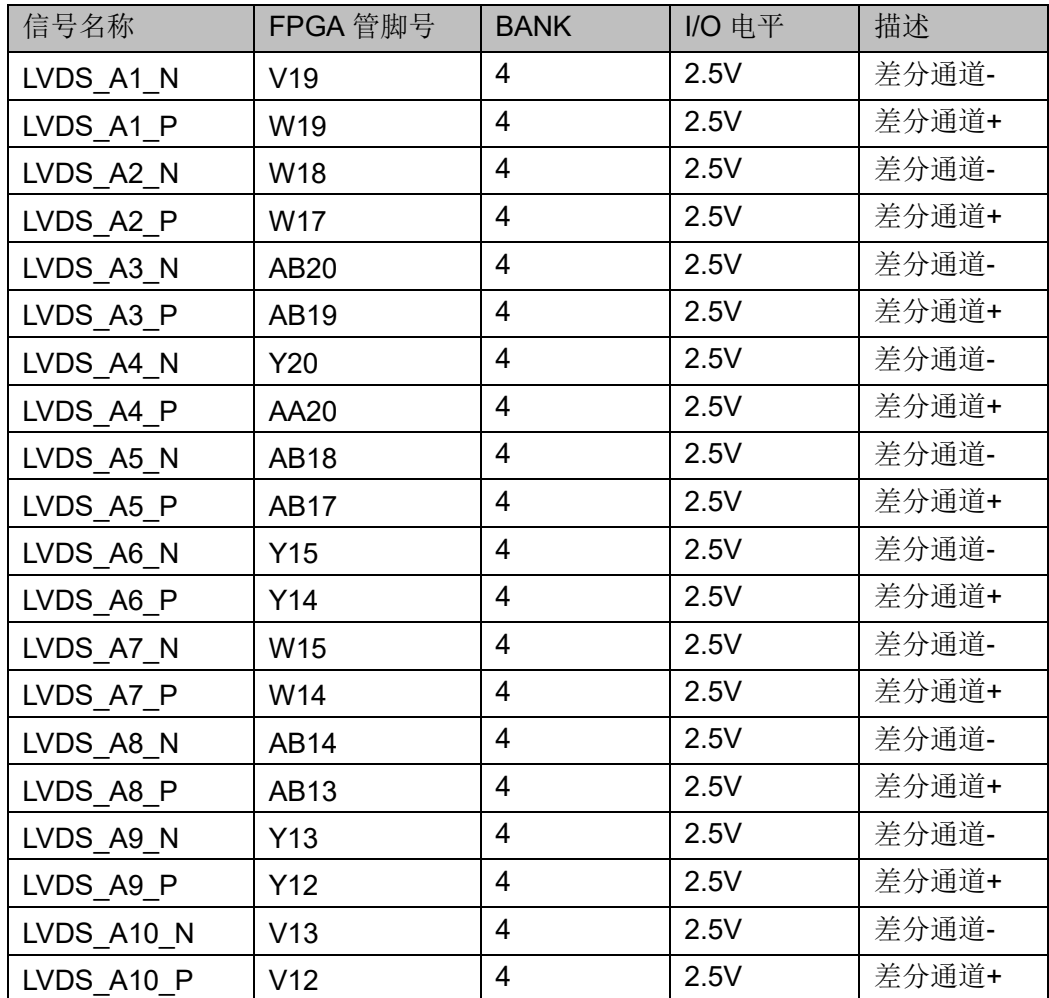

# <span id="page-28-1"></span>**3.12 MIPI DSI**

# <span id="page-28-2"></span>**3.12.1** 介绍

DSI 接口采用 30 触点的堆叠板连接器,引出 5 对差分,包括 1 路时钟、 4 路数据,与 TXD 的 T550UZPA-75 手机屏接口对应。同时将 5 个 lane 的 DSI 信号引到 20pin 2.00mm 间距的双排插针。

#### 图 **3-10 MIPI DSI** 模块连接示意图

<span id="page-29-1"></span>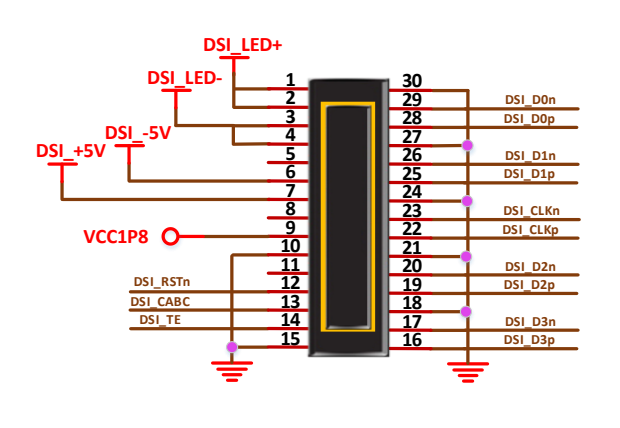

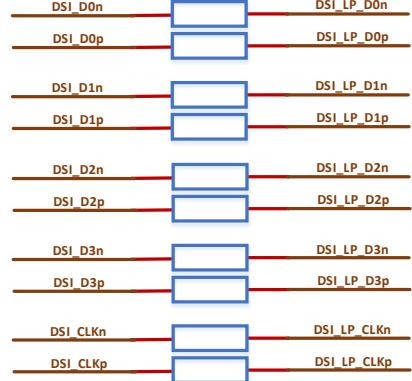

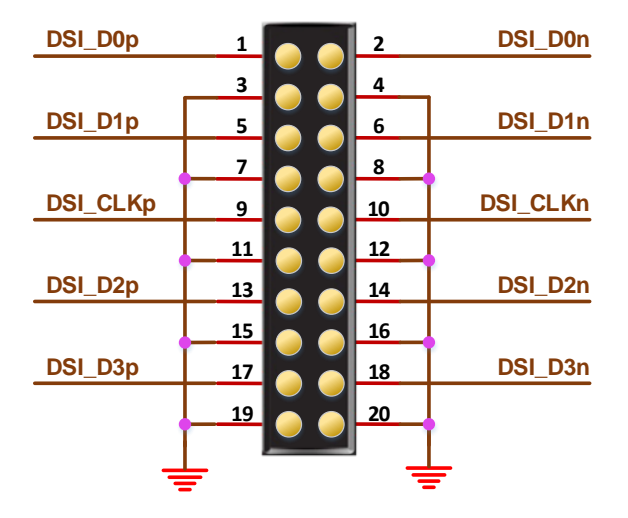

# <span id="page-29-2"></span><span id="page-29-0"></span>**3.12.2** 管脚分配

#### 表 **3-10 MIPI DSI** 接口管脚分配

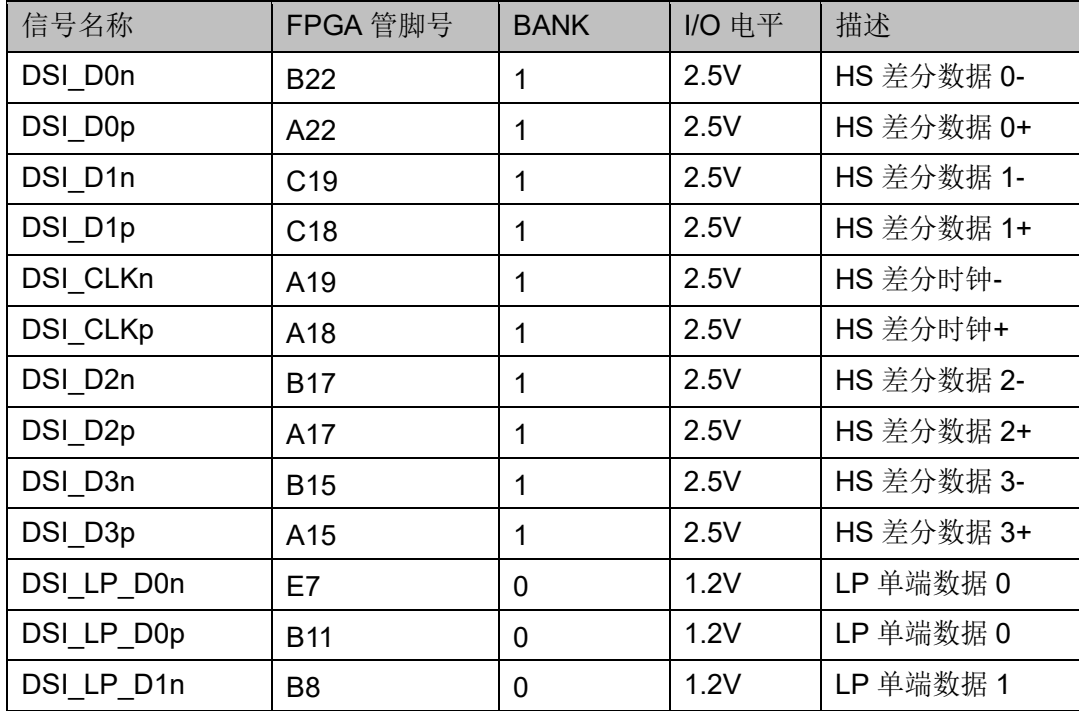

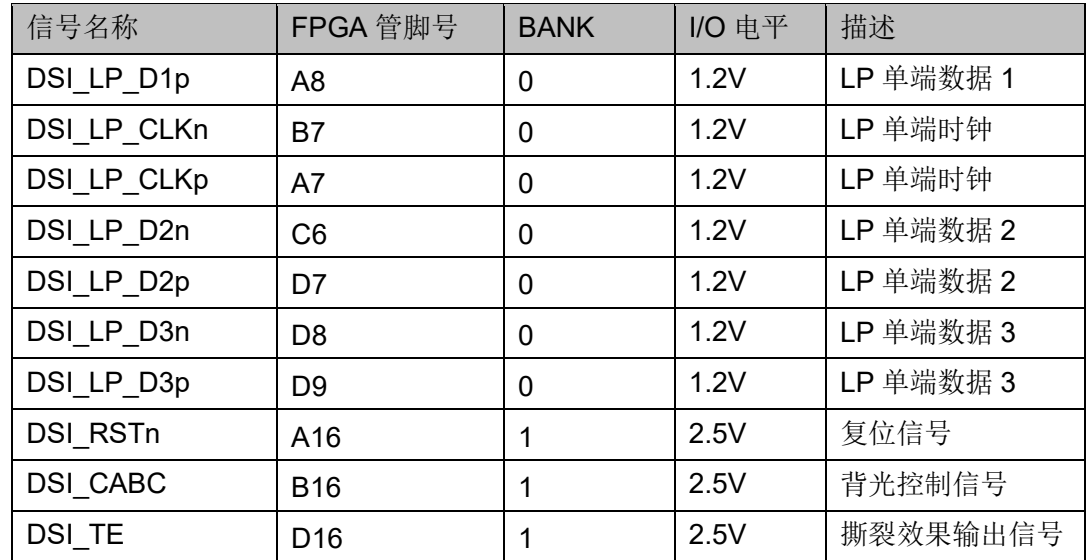

# <span id="page-30-0"></span>**3.13 MIPI CSI**

# <span id="page-30-2"></span><span id="page-30-1"></span>**3.13.1** 介绍

MIPI CSI 接口采用 15pin、1mm 间距的 FPC 连接器,接口包括 3 对差 分,其中 1 路时钟、2 路数据。3 个 lane 的差分信号同时引到 20pin 2.00mm 间距的双排插针,连接示意图如下图所示。

图 **3-11 MIPI CSI** 模块连接示意图

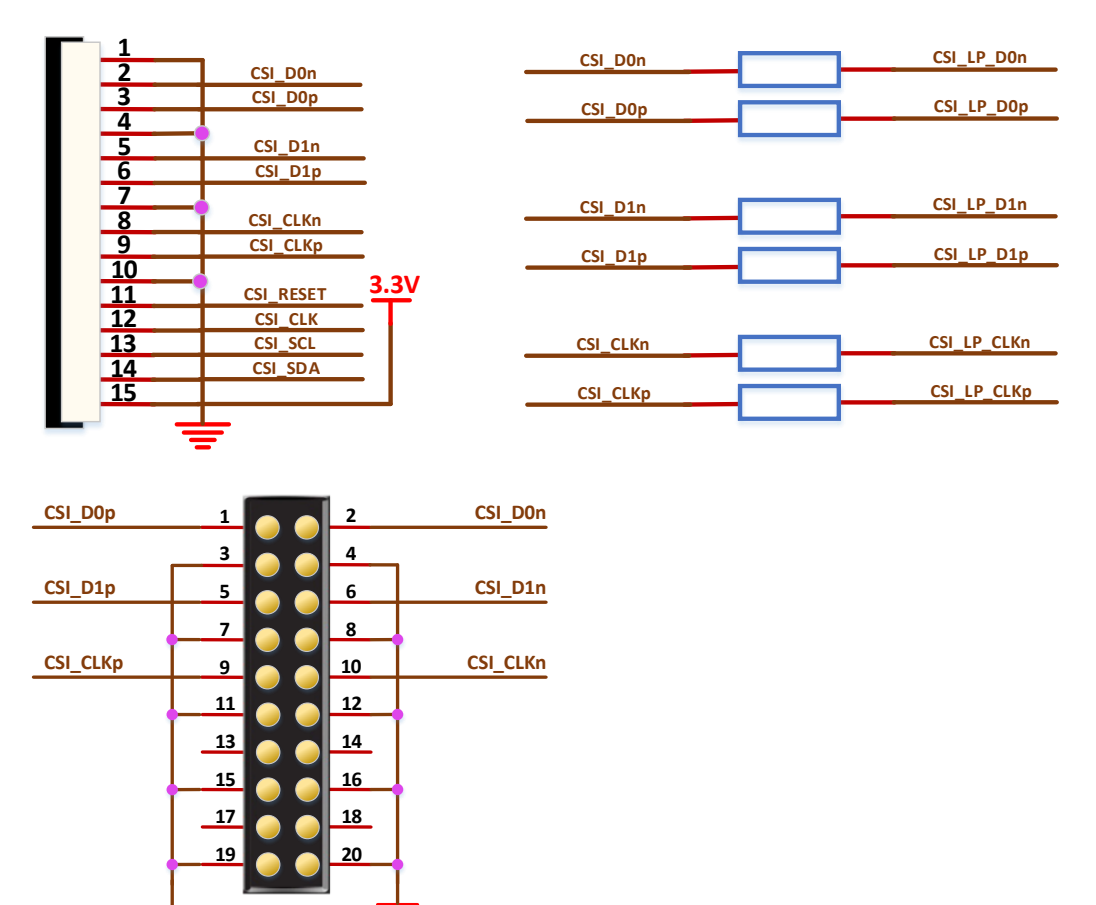

# <span id="page-31-5"></span><span id="page-31-0"></span>**3.13.2** 管脚分配

#### 表 **3-11 MIPI CSI** 接口管脚分配

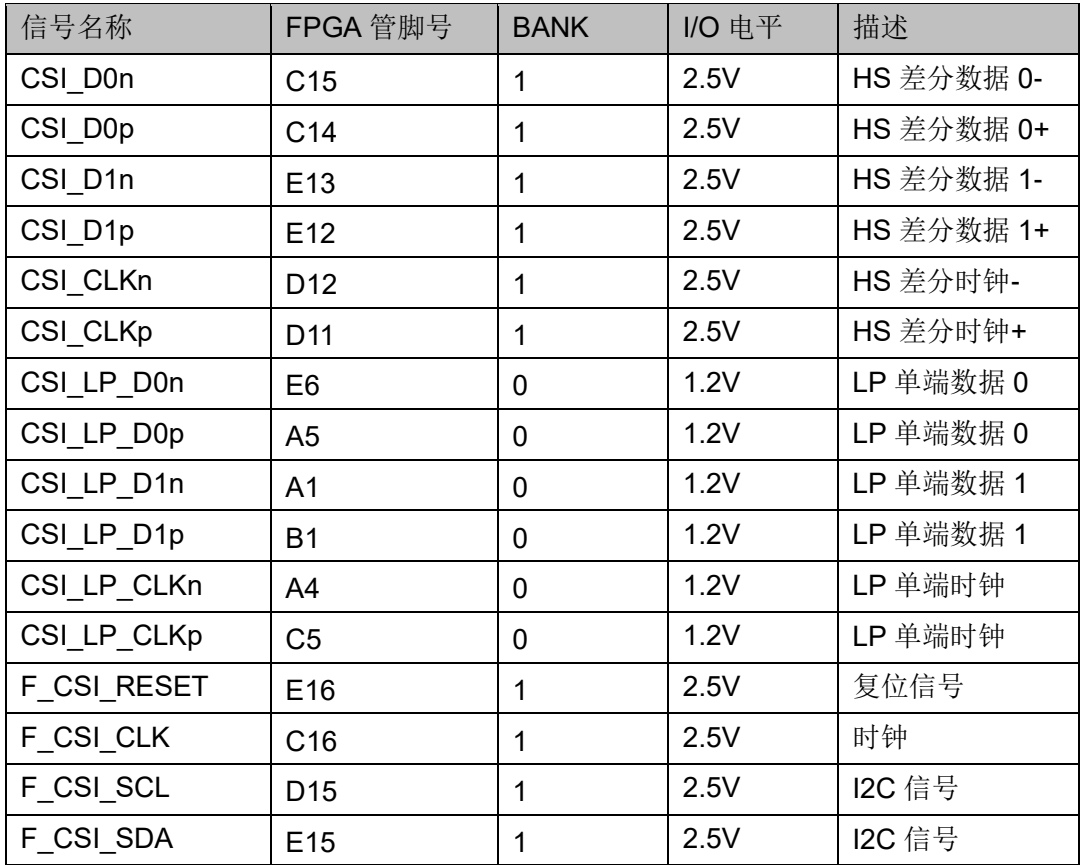

# <span id="page-31-1"></span>**3.14 GPIO**

## <span id="page-31-2"></span>**3.14.1** 介绍

开发板上 MIPI DSI、MIPI CSI 引出的双排插针在不使用的情况下可以复 用做 GPIO, 由于同时连接到 FPGA 和 LP 的端接电阻, 所以用作 GPIO 时 需要把端接电阻拆除,且 Bank 电压固定为 2.5V。示意图和引脚分配参考 [3.12](#page-28-1) [MIPI DSI](#page-28-1)  $R$  [3.13](#page-30-0) [MIPI CSI](#page-30-0).

# <span id="page-31-3"></span>**3.15 LED** 模块

## <span id="page-31-4"></span>**3.15.1** 介绍

开发板中有4个蓝色LED灯,用户可用LED灯来显示所需状态。当FPGA 对应管脚输出信号为低电平时,LED 被点亮;当输出信号为高电平时,LED 熄灭,连接示意图如图 [3-12](#page-32-3) 所示。

#### 图 **3-12 LED** 连接示意图

<span id="page-32-3"></span>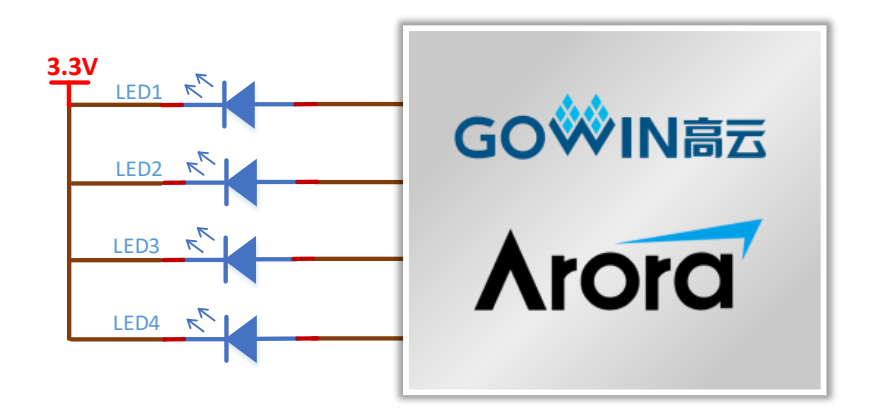

## <span id="page-32-5"></span><span id="page-32-0"></span>**3.15.2** 管脚分配

#### 表 **3-12 LED** 指示灯管脚分配

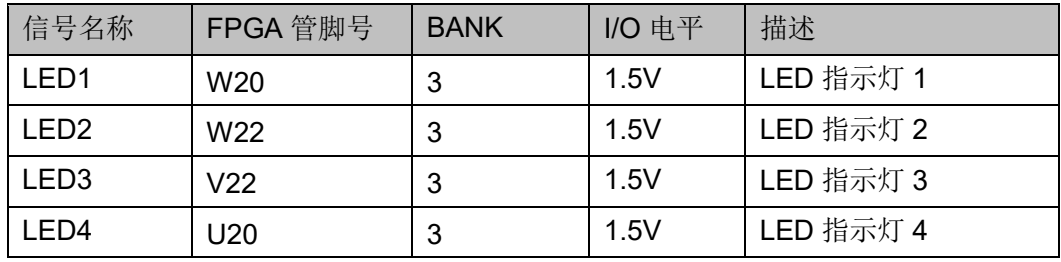

#### 注!

需要将 SSPI 复用做 GPIO。

# <span id="page-32-1"></span>**3.16** 按键模块

# <span id="page-32-4"></span><span id="page-32-2"></span>**3.16.1** 介绍

开发板中有 4 个按键开关,可用于测试过程中的控制输入。按键按下时, 输入低电平,连接示意图如图 [3-13](#page-32-4) 所示。

#### 图 **3-13** 按键电路

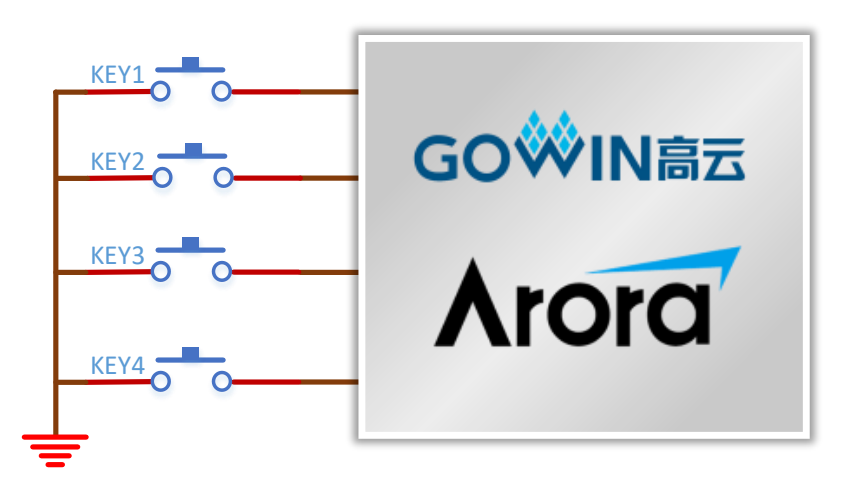

# <span id="page-33-5"></span><span id="page-33-0"></span>**3.16.2** 管脚分配

#### 表 **3-13** 按键模块管脚分配

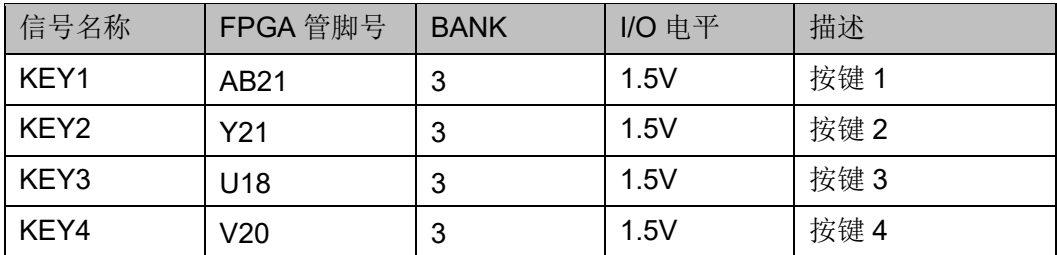

# <span id="page-33-1"></span>**3.17** 开关模块

## <span id="page-33-4"></span><span id="page-33-2"></span>**3.17.1** 介绍

开发板中有 4 个滑动开关,可用于测试过程中的控制输入,连接示意图 如下图所示。

#### 图 **3-14** 开关电路

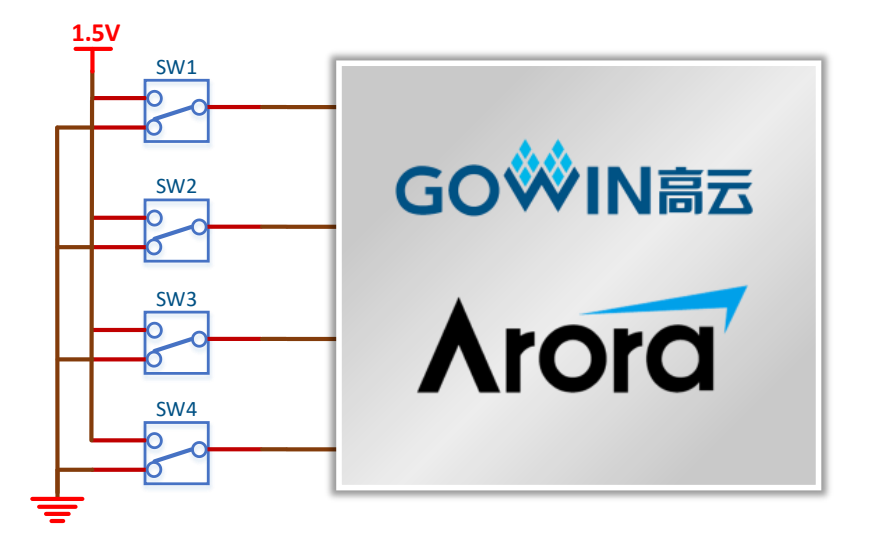

## <span id="page-33-6"></span><span id="page-33-3"></span>**3.17.2** 管脚分配

#### 表 **3-14** 开关模块管脚分配

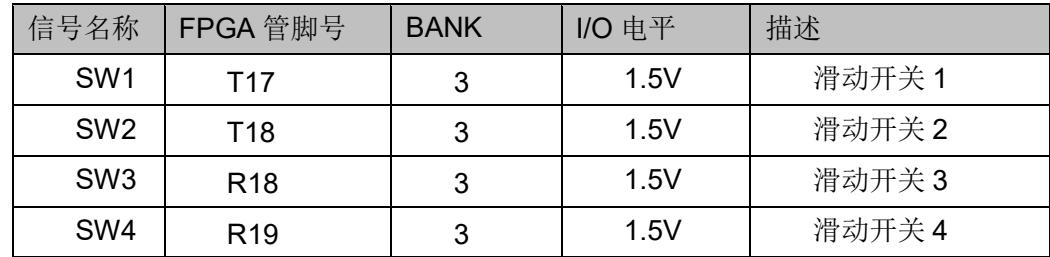

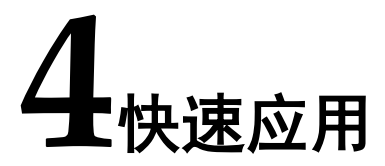

<span id="page-34-0"></span>详情请参见 [TN438](http://cdn.gowinsemi.com.cn/TN438.pdf),*DK-VIDEO-GW2A18-PG484 V1.1* 开发板快速应用 指南。

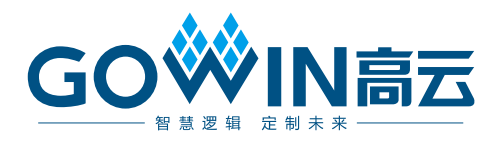